# 3. Pushback & Allumage moteurs

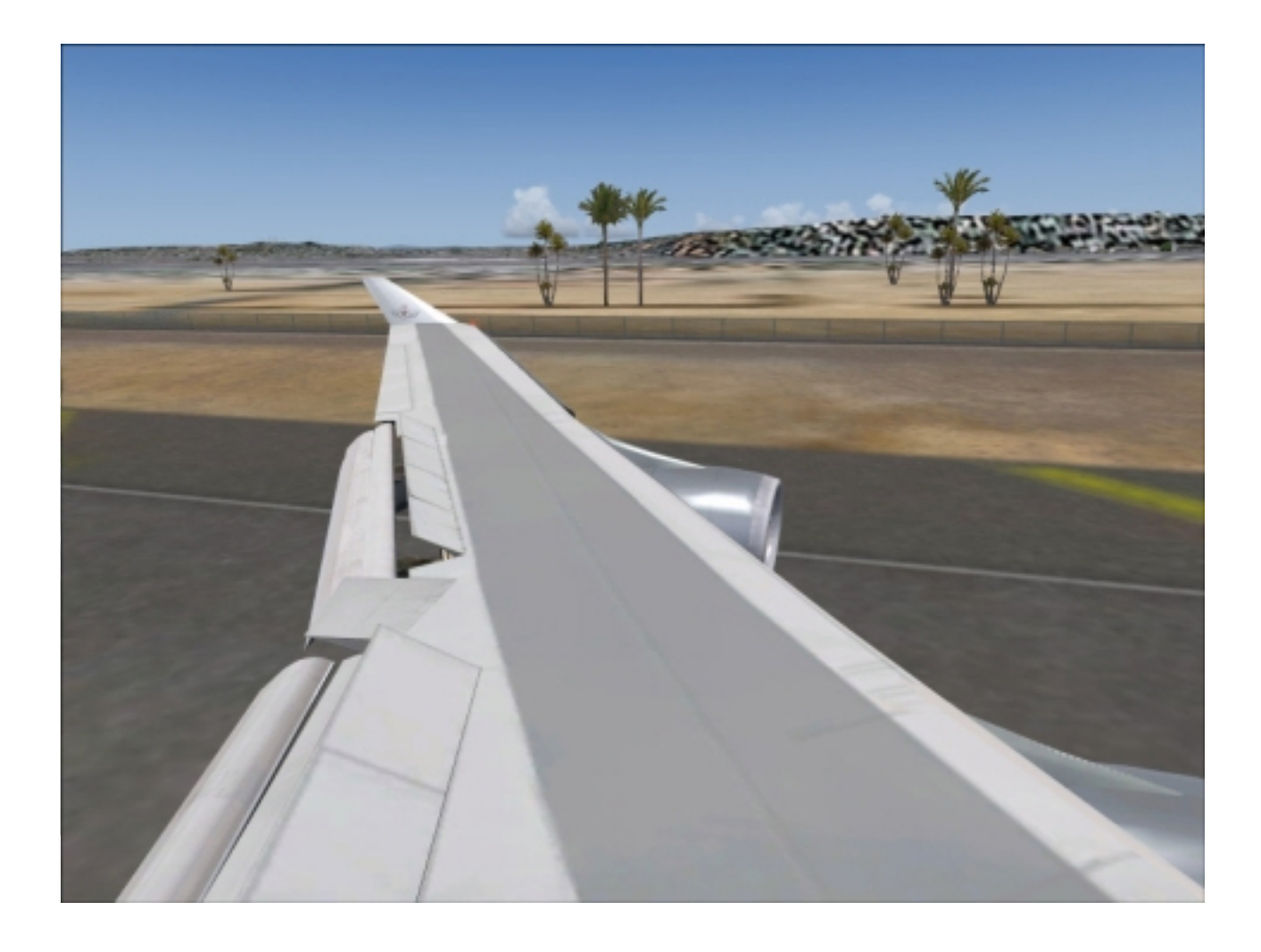

Apres avoir vérifié sur l'EICAS (page DRS pour Doors) que toutes les portes et issues sont fermées et obtenu la clearance pour le PUSHBACK, nous allons donc quitter la porte d'embarquement.

Ouvrons la CONSOLE CENTRALE ou COMMUNICATION PANEL pour simuler la procédure de Pushback

CLIC DROIT sur RST pour commencer la séquence.

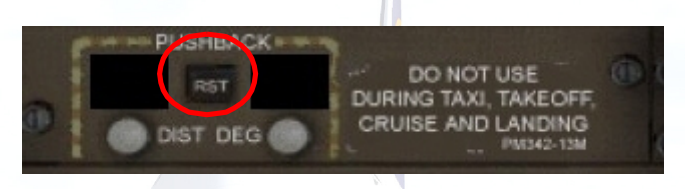

- Se servir des clics Gauche et Droit de la souris pour CHOISIR 15 mètres de DISTANCE
- et R90 DEGRES D'ANGLE R pour RIGHT car nous voulons que le nez de l'appareil s'oriente vers la droite après avoir reculé. On obtient

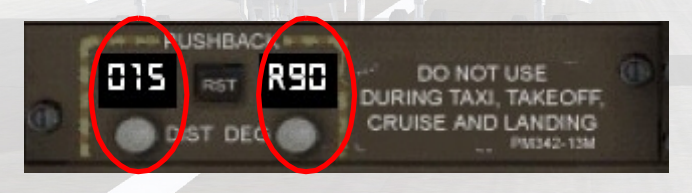

- BEACON LIGHTS sur ON sur l'OVHD pour signaler aux techniciens du sol que nous allons bouger l'appareil et allumer les moteurs
- CLIC GAUCHE sur RST pour contacter le Truck qui va nous demander de desserrer les freins de parking, ce que nous faisons et nous commençons à reculer. A la fin du Pushback, nous devrons réutiliser les freins de parking pour libérer l'équipe au sol.

Sur l'OVHD faire :

- HYD DEMAND PUMP Selector 4 sur AUX
	- $\geq$  La pompe hydraulique # 4 va recevoir de la pression pendant l'allumage des moteurs
- HYD DEMAND PUMP Selector 1, 2, 3 sur AUTO
	- Le système hydraulique de l'appareil sera pressurisé par les moteurs dès leur allumage

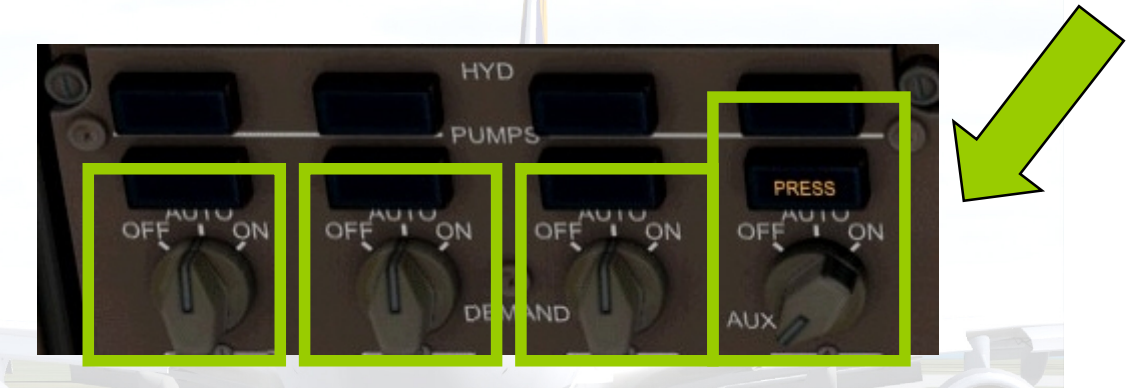

## PACKS 2 et 3 sur OFF

- Comme nous l'avons vu, les PACKS contrôlent le flux d'air entre les moteurs, l'APU, le système pneumatique et l'air conditionné.
- Nous fermons 2 Packs sur 3 pour que le maximum de pression venant de l'APU (puis des moteurs lorsqu'ils démarreront) soit consacré à permettre aux turbines de se mettre en rotation, et non à climatiser l'appareil

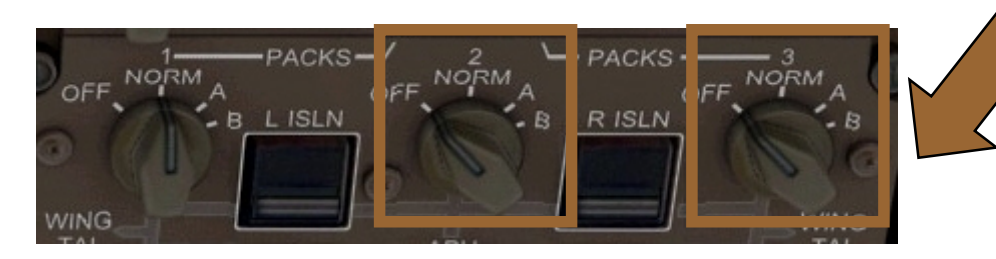

Avant de démarrer les 4 énormes moteurs General Electric CF6-80C2B1F, assurons nous que les manettes de gaz sont en position fermée, « IDLE ». Nous devons théoriquement avoir mis les freins de parking à la fin du PUSHBACK. (Dans la réalité, l'équipage reçoit dès le début du Pushback l'autorisation de commencer la procédure d'allumage des moteurs, alors que l'avion est poussé par le Truck. Nous ferons ca une autre fois  $\odot$ )

OK ? Alors allumons les moteurs :

- AUTOSTART Switch sur OFF (« ON » éteint)
	- Nous allons démarrer les moteurs sans utiliser l'Autostart afin de contrôler le moment ou le fuel entre en chambre de combustion. Afin qu'il s'enflamme, une étincelle électronique est émise constamment par un module, le Synchronized multi-spark module (SMSM) si l'on appuie sur CONTINUAL IGNITION :

ø

OTH

**AUTOSTART** 

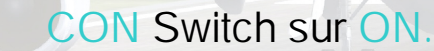

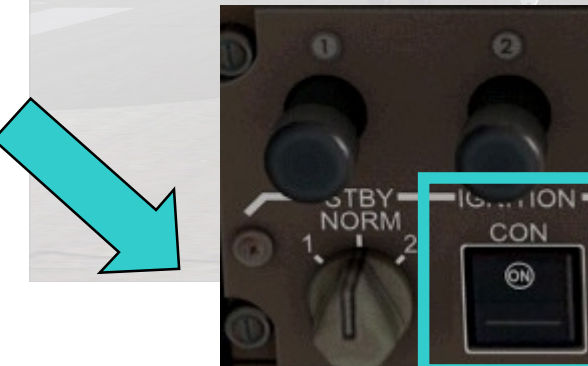

En plus de l'OVHD, ouvrir : le THROTTLE Panel l'EICAS à la page ENG

#### Cela donne :

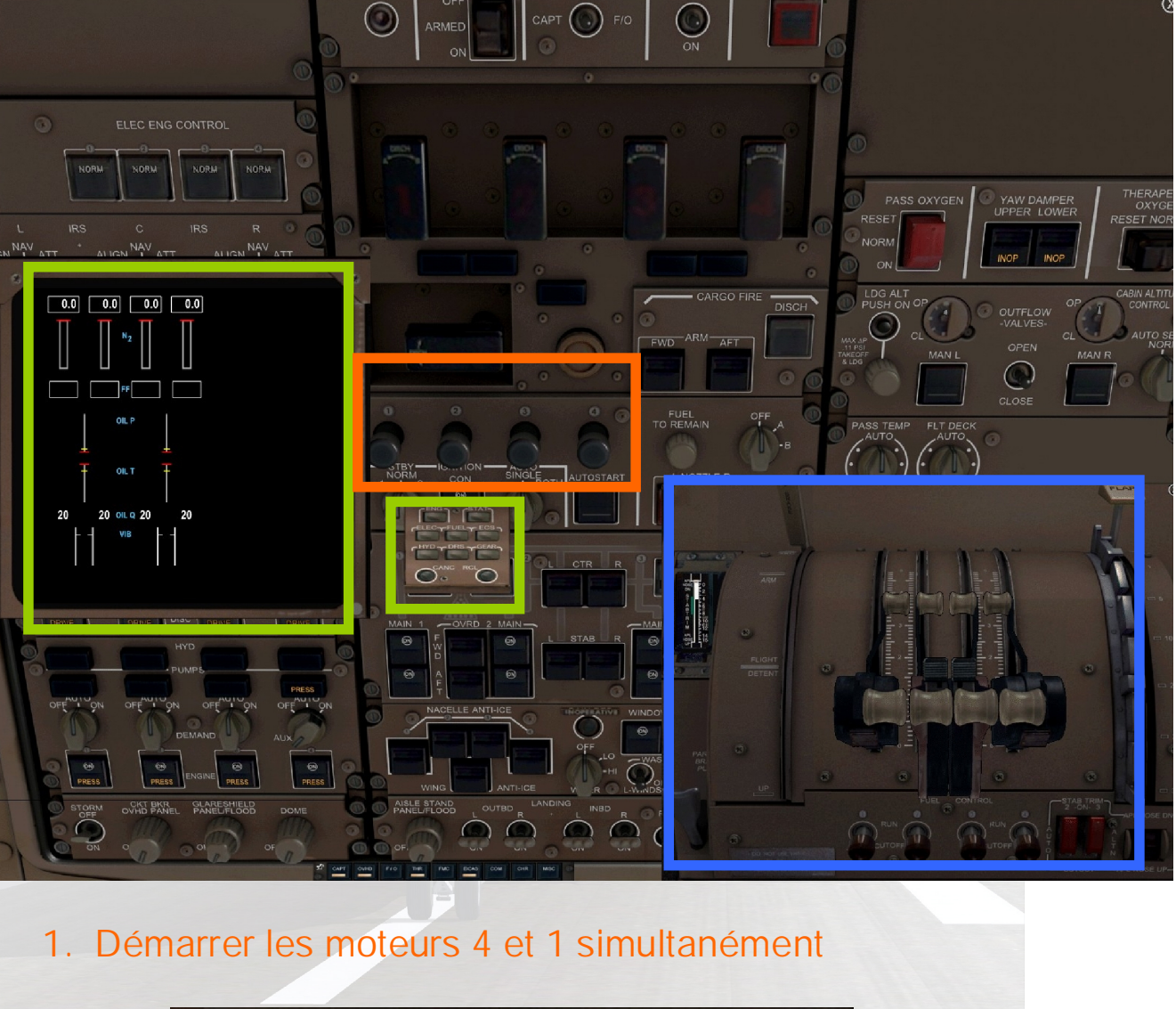

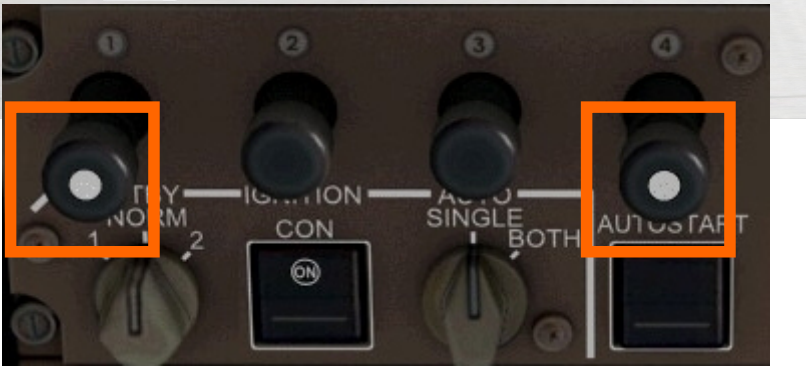

- 2. Contrôler N2%, la barre magenta commence à monter
- L'Air comprime (BLEED AIR) venant de l'APU est propulsé vers les moteurs et commence à faire tourner les turbines
- ≻ Selon qu'il s'agisse de moteur R&R ou GE et P&W, N2% aura une signification différente. (Sans trop rentrer dans le détail, sur un avion équipé de moteurs General Electrics comme notre 747-400, N2% sera ce qu'on appelle un High Pressure Rotor Speed, alors que sur les moteurs R&R il s'agira d'un Intermediate Pressure Rotor Speed).
- N1% (Low Pressure Rotor Speed) et N2% reflètent la vitesse de rotors (ou turbines) mécaniquement indépendants.

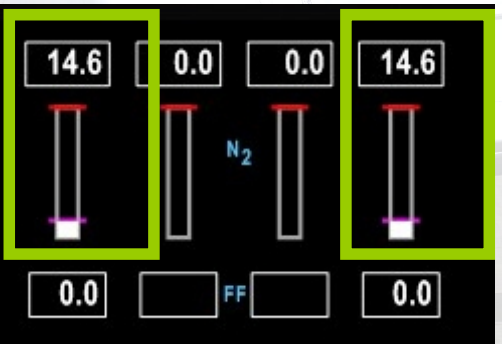

Lorsque la barre magenta atteint environ 15% :

3. Activer le Switch de Contrôle du carburant (Fuel Control Switch) des moteurs 4 et 1 vers RUN

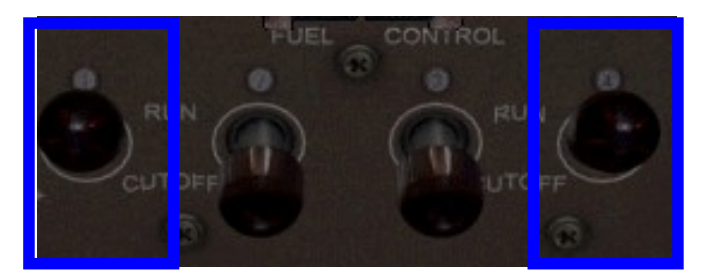

Répéter les séquences 1,2,3 avec les moteurs 2 et 3

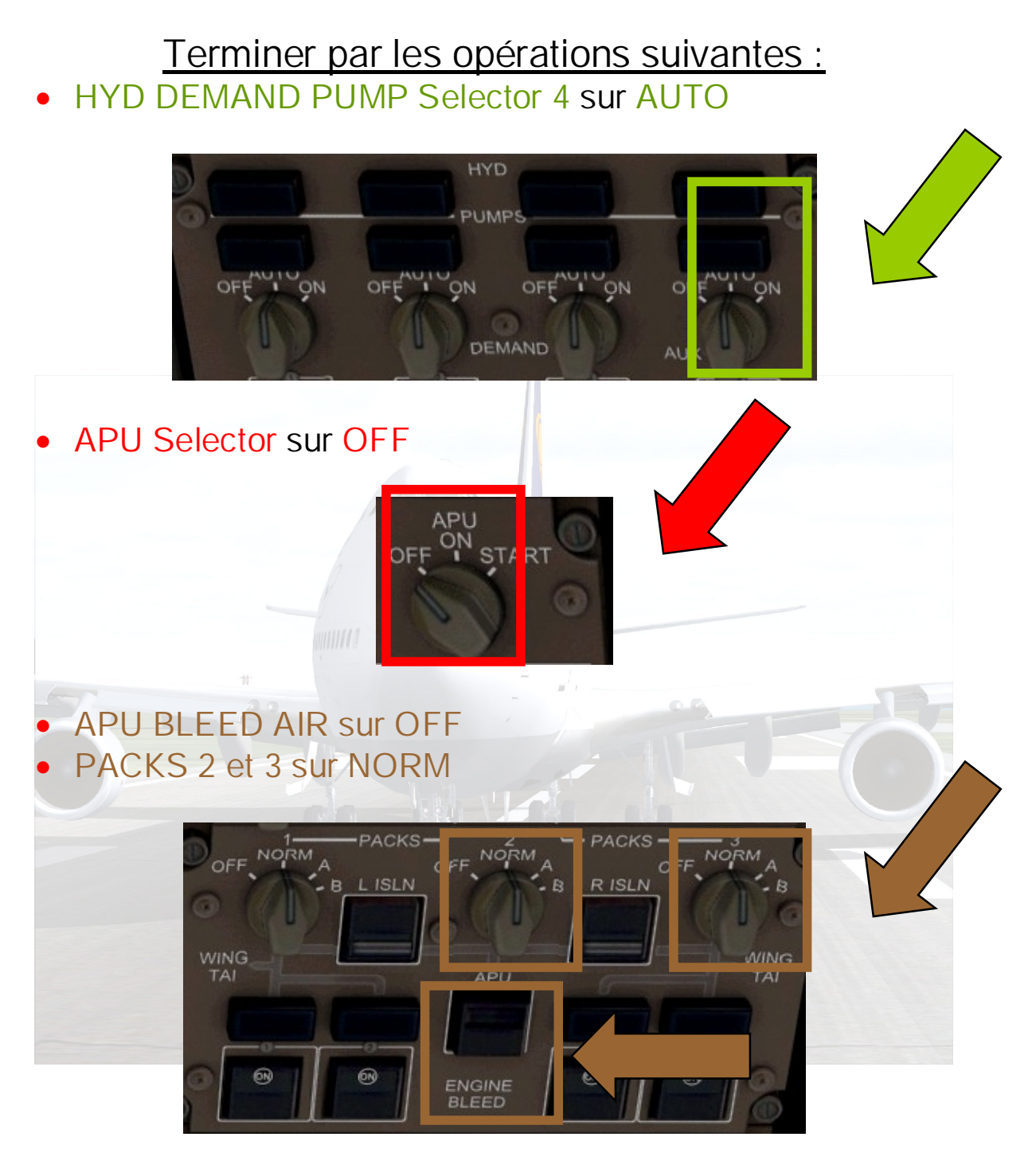

 Maintenant que les moteurs sont allumés et si la température extérieure était <10°C, on pourrait démarrer les NACELLE ANTI-ICE, qui redistribuent l'air chaud sortant des moteurs vers la nacelle, pour la réchauffer. Mais, à Casablanca en plein été, il y a peu de risque

# 4. Taxi et Décollage

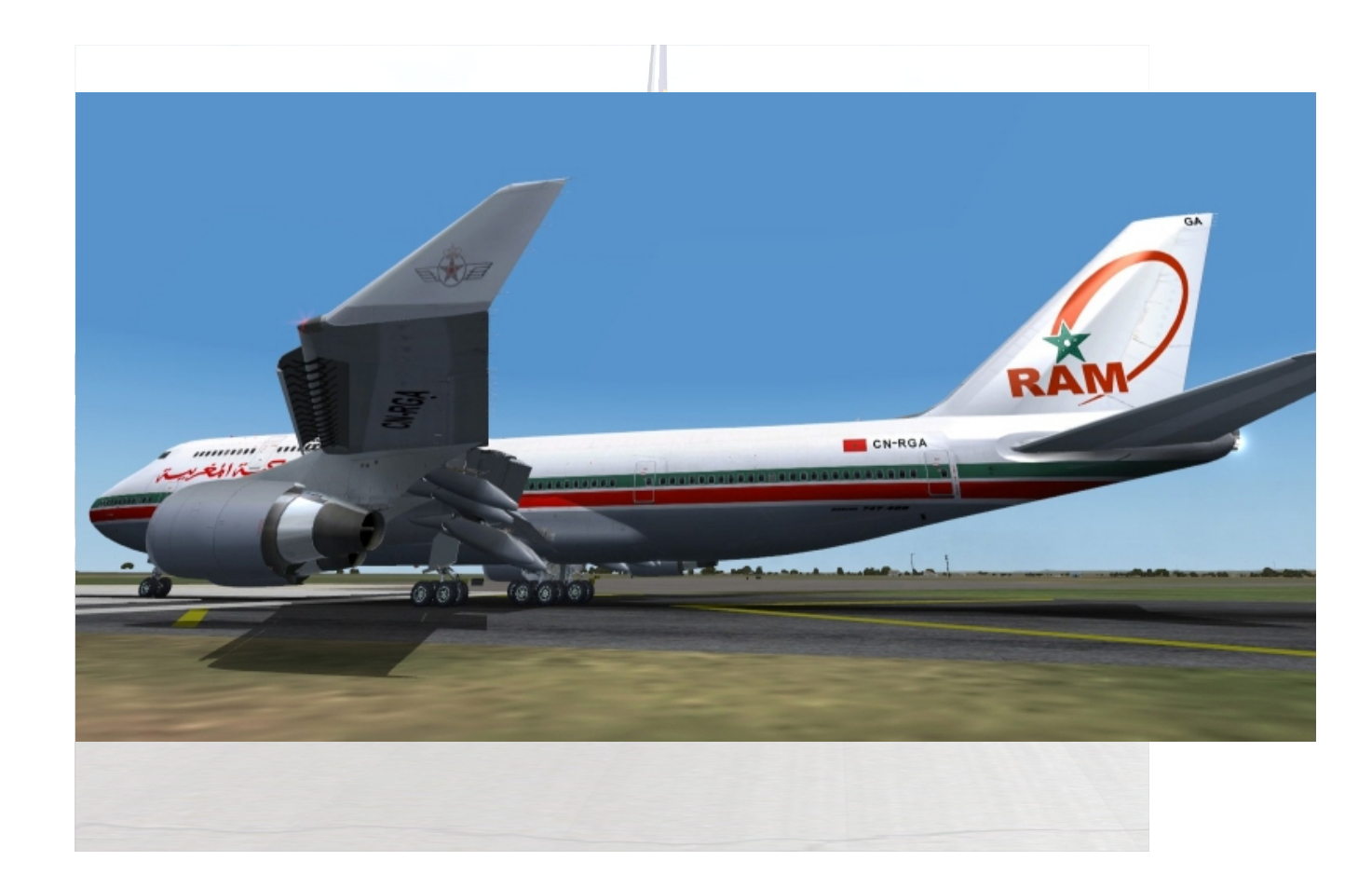

#### LE TAXI

La plupart des Compagnies Aériennes demandent à leurs pilotes d'allumer les feux de Taxi en plein jour, même avec une visibilité parfaite.

- TAXI LIGHTS sur ON
- RWY LIGHTS sur ON

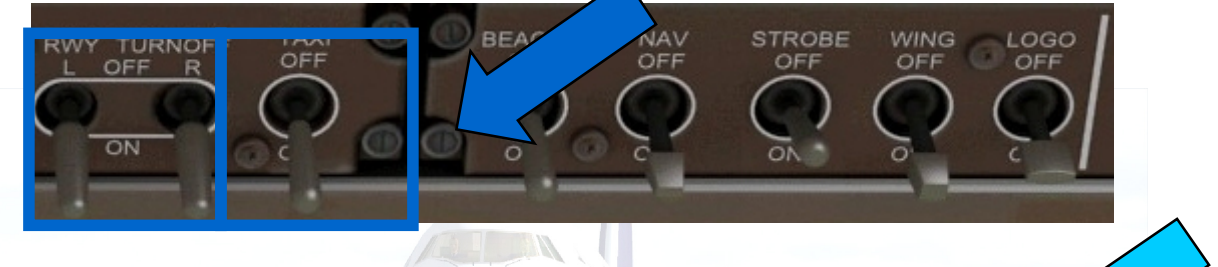

**TOSTAR** 

- Remettre l'AUTOSTART Switch sur ON
- APPUYER SUR LE BOUTON TFC sur le MCP (Mode Control Panel) afin d'activer la visualisation du trafic TCAS

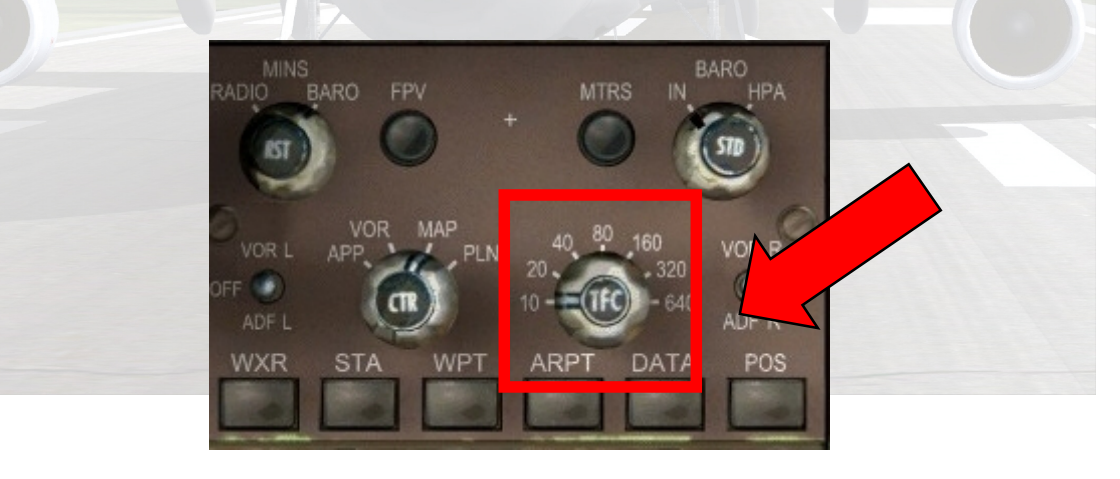

- Relâcher les FREINS DE PARKING
- Mettre les FLAPS sur 20 dès à présent car leur extension est particulièrement longue sur le 747-400
- Dirigez vous vers la piste 35 à une allure raisonnable (théoriquement après avoir reçu l'autorisation mais nous n'utilisons pas l'AFC)

#### L'ALIGNEMENT

Alignez-vous sur la piste 35 et stoppez l'appareil, « Position & Hold », après bien entendu avoir reçu le OK de la tour (…) et vérifié sur votre gauche et sur la droite du copilote que le champ est libre.

- LANDING LIGHTS sur ON
- STROBE LIGHTS sur ON

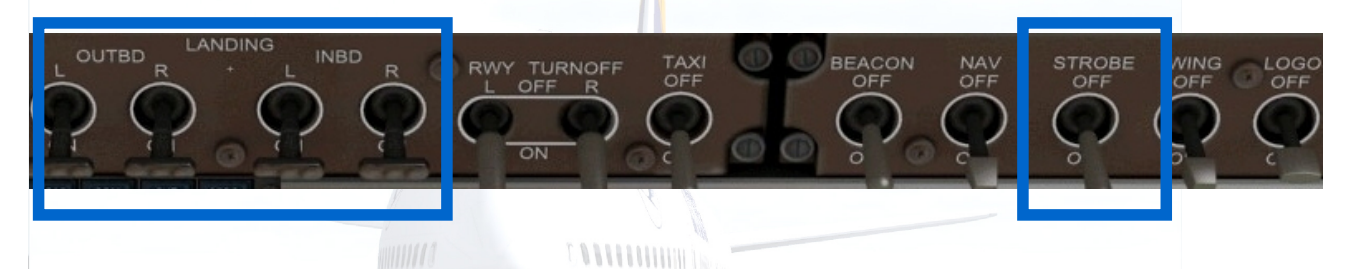

Une annonce sonore aux PNC leur annonce le décollage

SUR L'EFIS/MCP (ELECTRONIC FLIGHT INSTRUMENT SYSTEM/MODE CONTROL PANEL):

- ARMER L'AUTOTHROTTLE (REGULATEUR DE VITESSE AUTOMATIQUE)
- APPUYER SUR LE BOUTON ARPT afin de visualiser les aéroports avoisinants
- SELECTIONNER L'ECHELLE DE 20 SUR LE ND RANGE **SELECTOR**

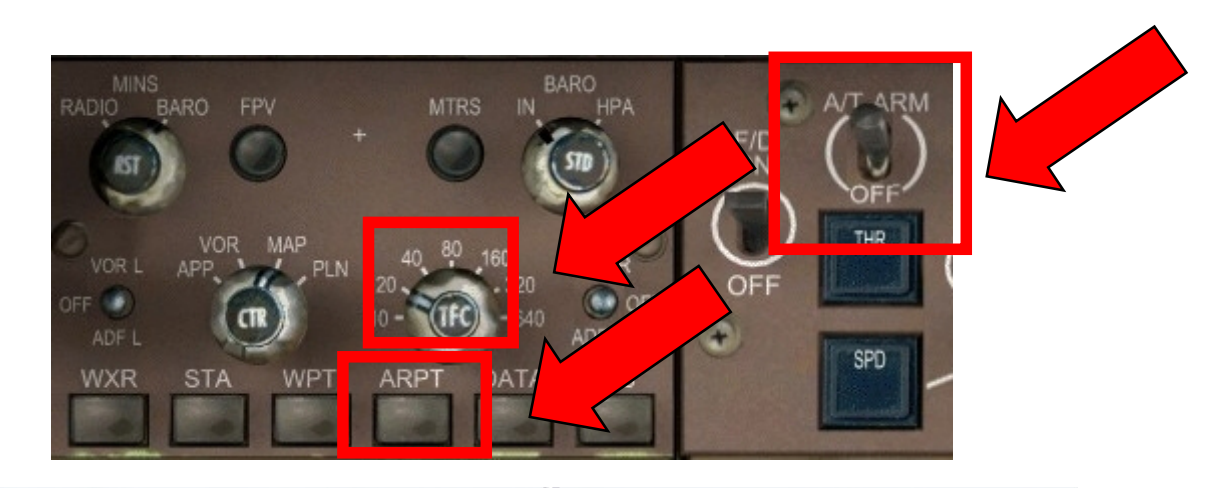

# Notre PFD (Primary Flight Display) se présente comme cela:

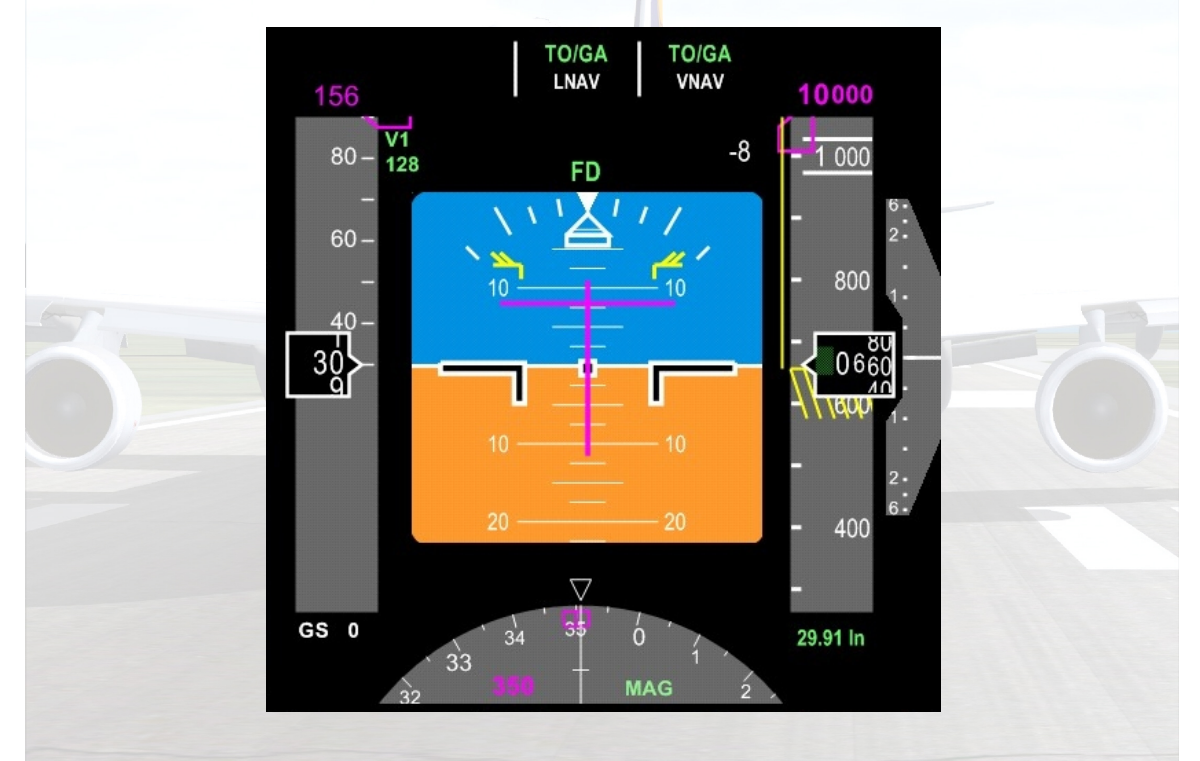

Notre ND (Navigation Display) se présente comme cela:

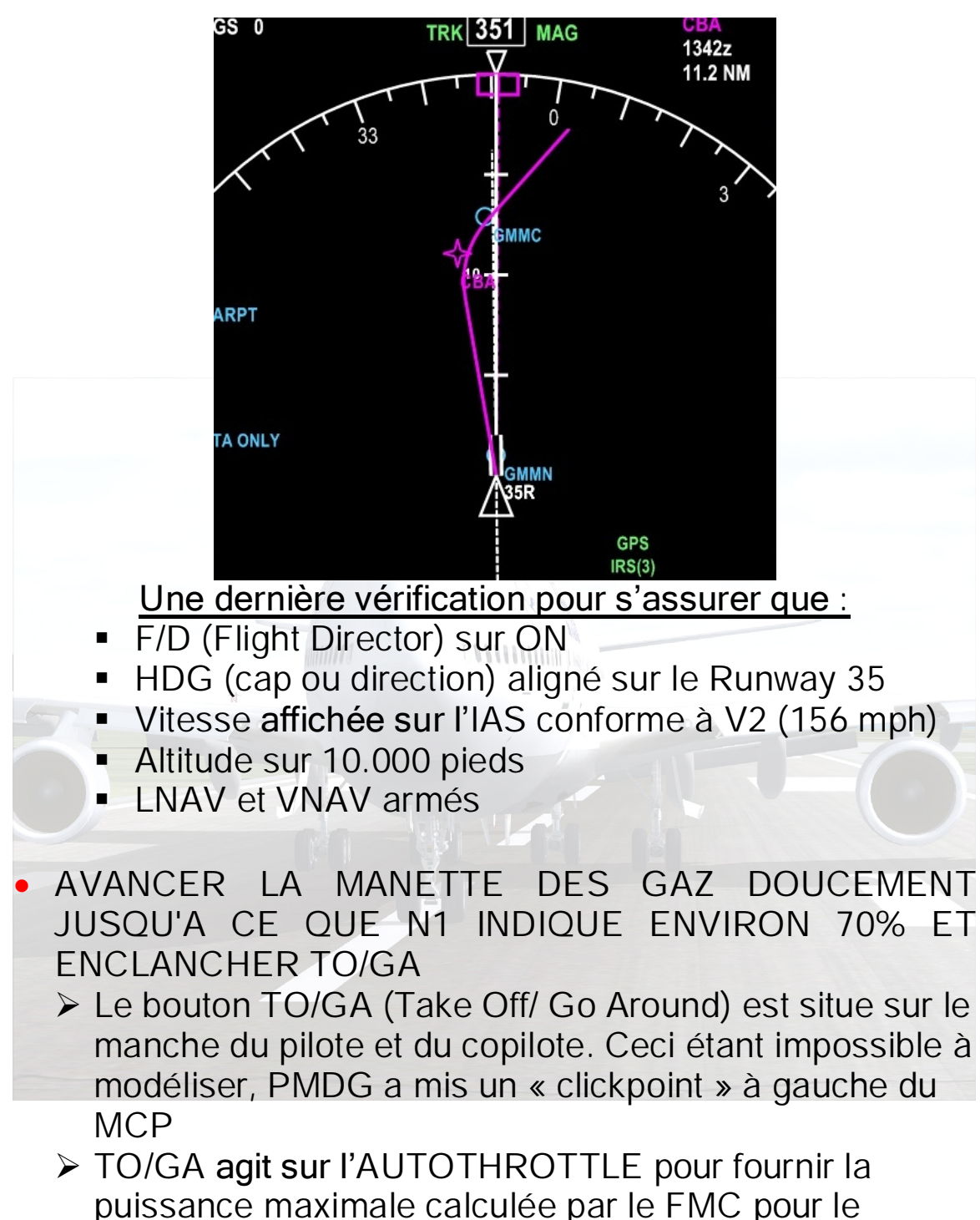

décollage ou la remise de gaz d'urgence

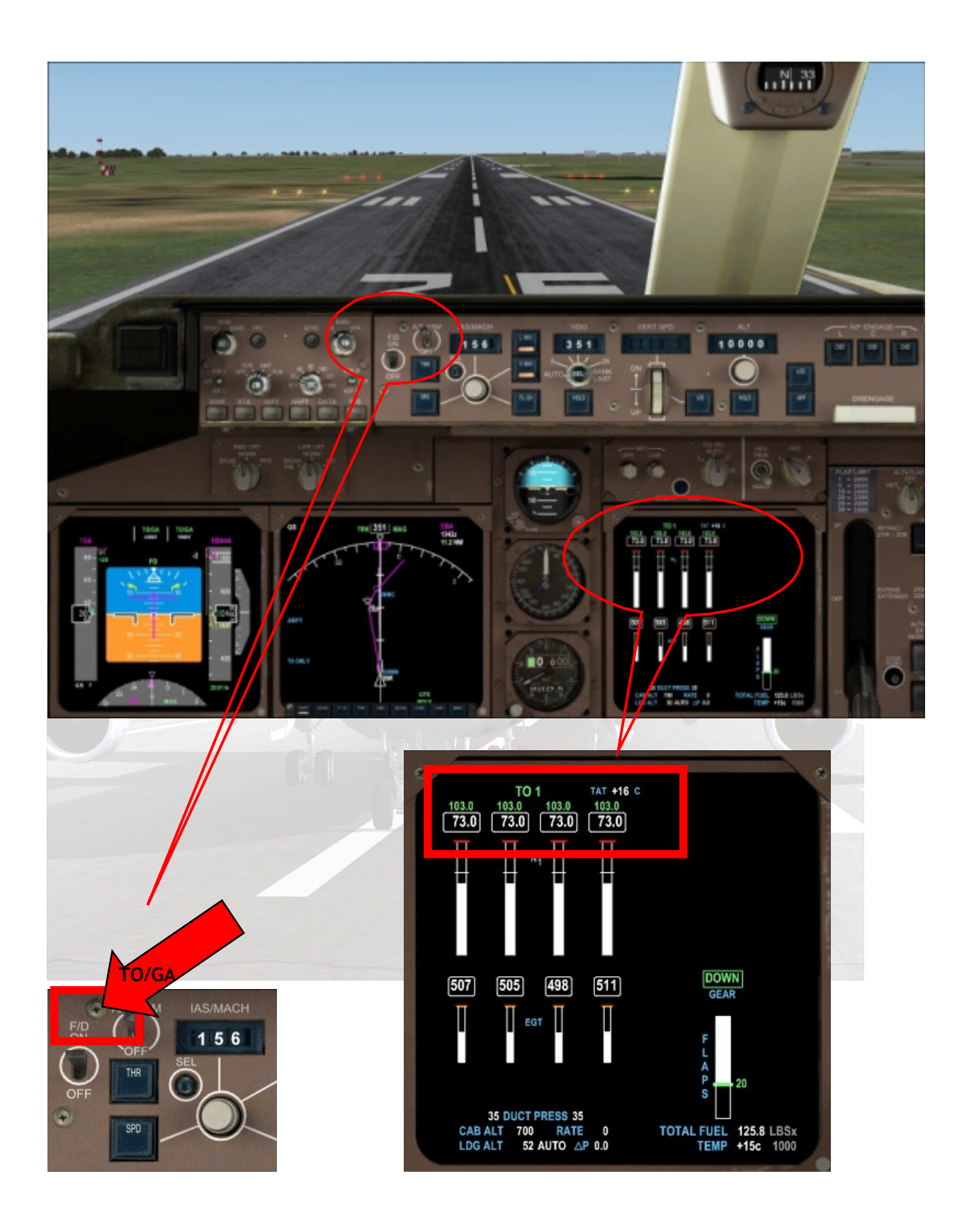

#### LE DECOLLAGE

- 1. Appuyer légèrement sur le manche jusqu'à ce que l'avion atteigne 80 nœuds puis relâcher doucement la pression une fois cette vitesse dépassée. Ceci permet au Train-avant de bien accrocher à la piste
- 2. Se concentrer sur la piste pour maintenir l'avion centré et agir très légèrement sur les pédales (ou le joystick) pour effectuer de petits ajustements
- 3. On entend V1 suivi de ROTATE. Tirer en douceur le manche. Lorsque le contrôle vocal annonce V2 nous avons déjà quitté le sol…
- 4. Se concentrer sur le Flight Director et suivre ses indications. La croix formée par les deux axes roses vous indique vers où vous devez vous diriger, verticalement et horizontalement. Ajuster l'angle d'attaque et l'inclinaison pour que la croix soit centrée

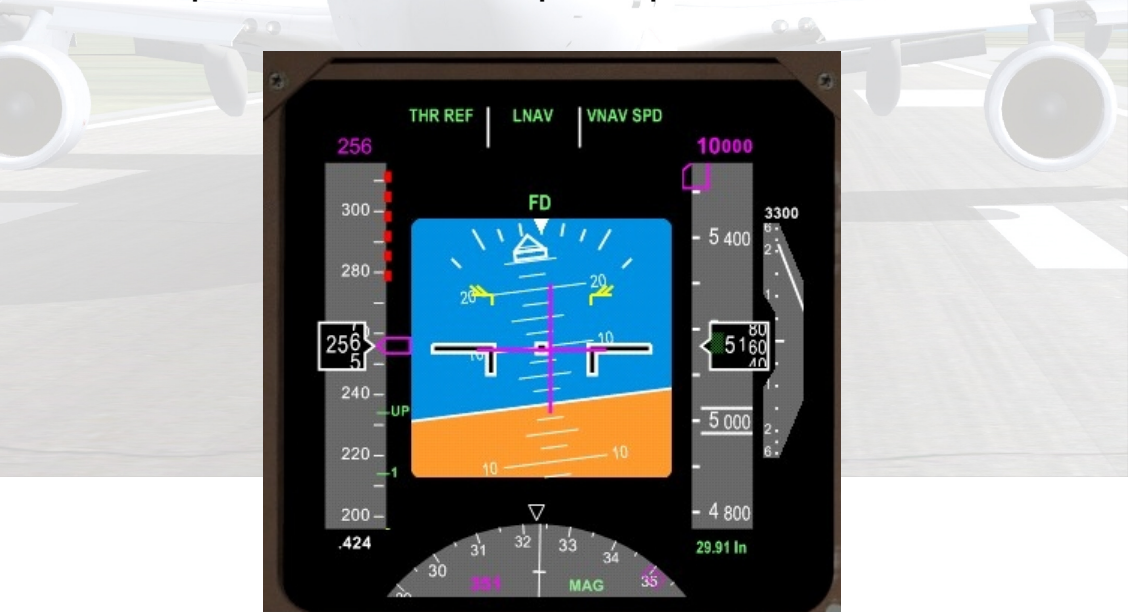

5. Rentrez le Train dès lors que votre vitesse est > V2 +10 et que votre taux d'accélération verticale est > 500 pieds/min, en fait, dès que l'avion prend de l'altitude tout en accélérant.

#### LE REJET DU DECOLLAGE

- Si l'EICAS ou une alarme sonore vous avertit d'un problème et que vous n'avez pas encore atteint V1, ramenez les gaz à leur position initial (IDLE) et enclenchez les Inverseurs de Poussée appelles communément « REVERSES » pour REVERSE THRUST (avec votre joystick s'il est paramétré pour, ou en appuyant sur F2).
- L'AUTOBRAKES commencera à agir à partir de 85 nœuds, accordant toute la puissance hydraulique au freinage
- Si vous avez dépassé V1 au moment ou le problème apparaît, vous ne pouvez plus rejeter le décollage (vous devez continuer et essayer de gérer le problème une fois l'avion en l'air)

NOTE : PMDG propose dans le MENU une série de FAILURES, incidents ou pannes aléatoires très bien simulées, allant des plus banales aux plus critiques. La documentation propose les procédures d'urgence à suivre pour chaque incident, en fonction des alarmes affichées ou sonores.

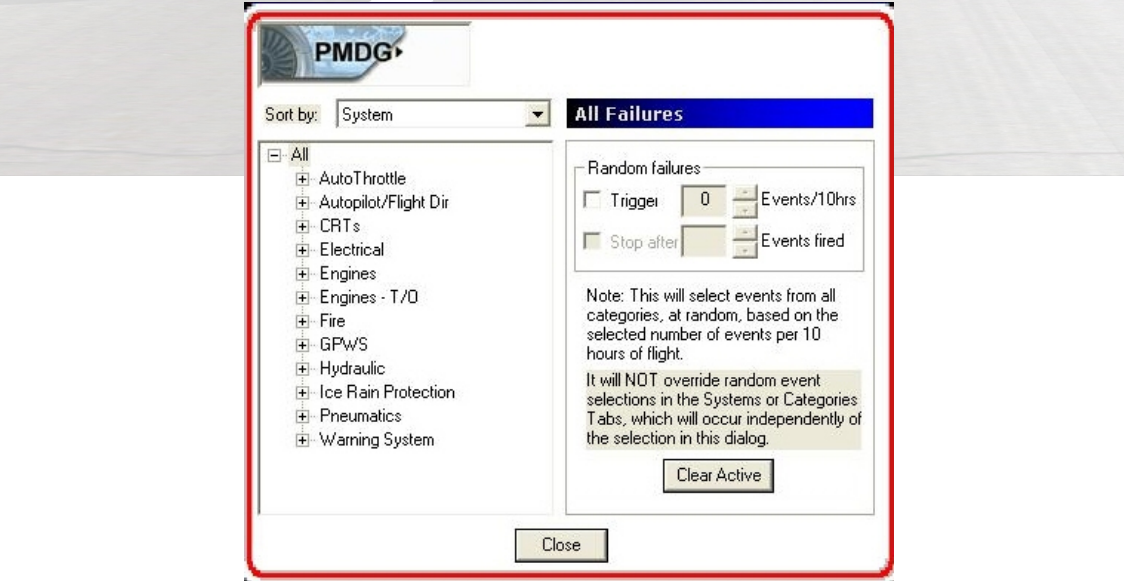

# 5. Montée & Croisière

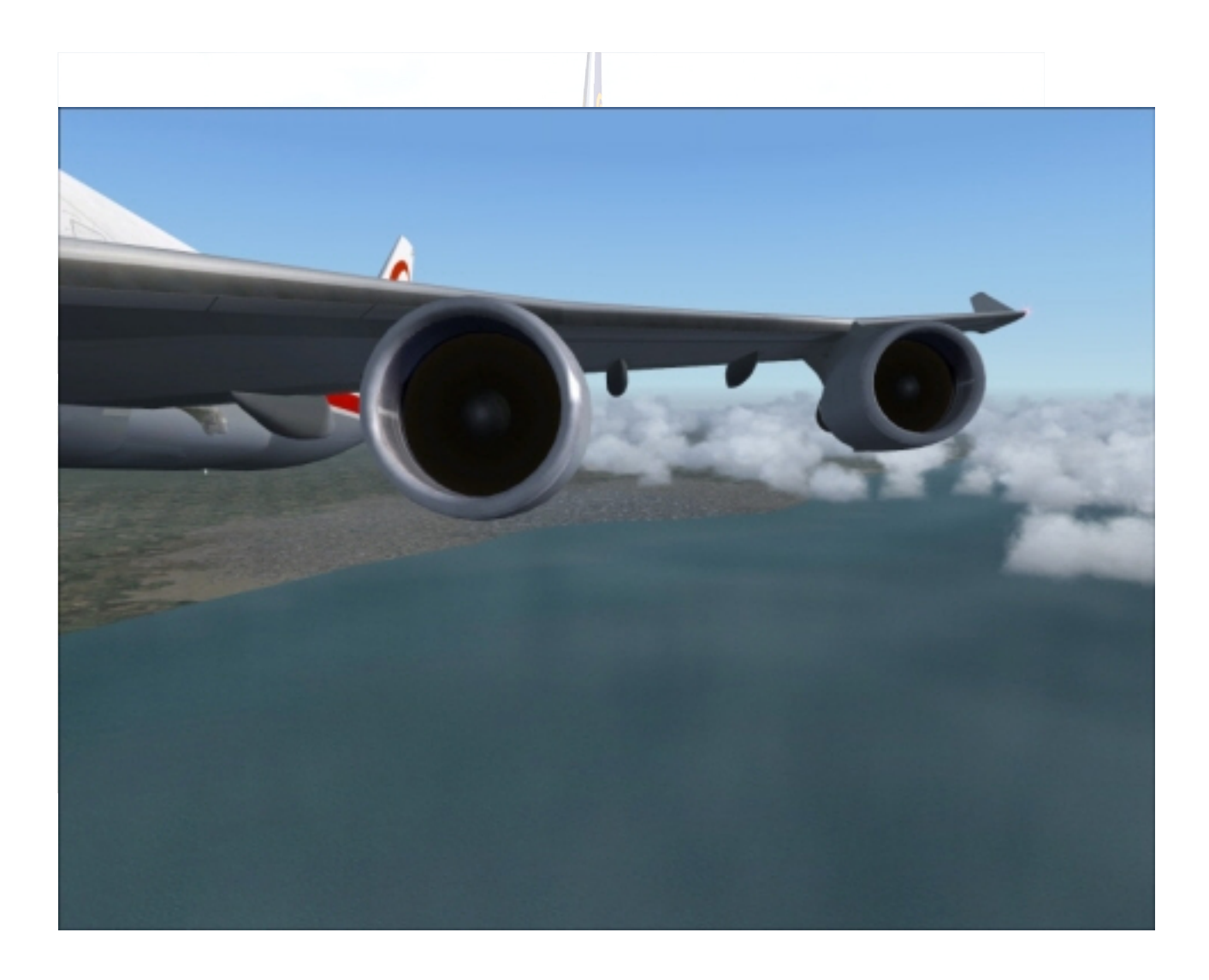

- Si la température extérieure après le décollage est <10°C, nous pouvons à présent allumer les WING ANTI-ICE, qui redistribuent le BLEED AIR vers le bord d'attaque des ailes
- REMONTER LES FLAPS selon les indications visuelles vertes du PFD et les vérifier sur le PRIMARY EICAS DISPLAY. Essayer de suivre au plus vite les indications visuelles afin de ne pas alourdir la charge sur les volets risquant de les endommager. Dès que la chiffre 10 est centré sur la bande défilante, relever un cran de volets, faire de même pour 5,1, etc.

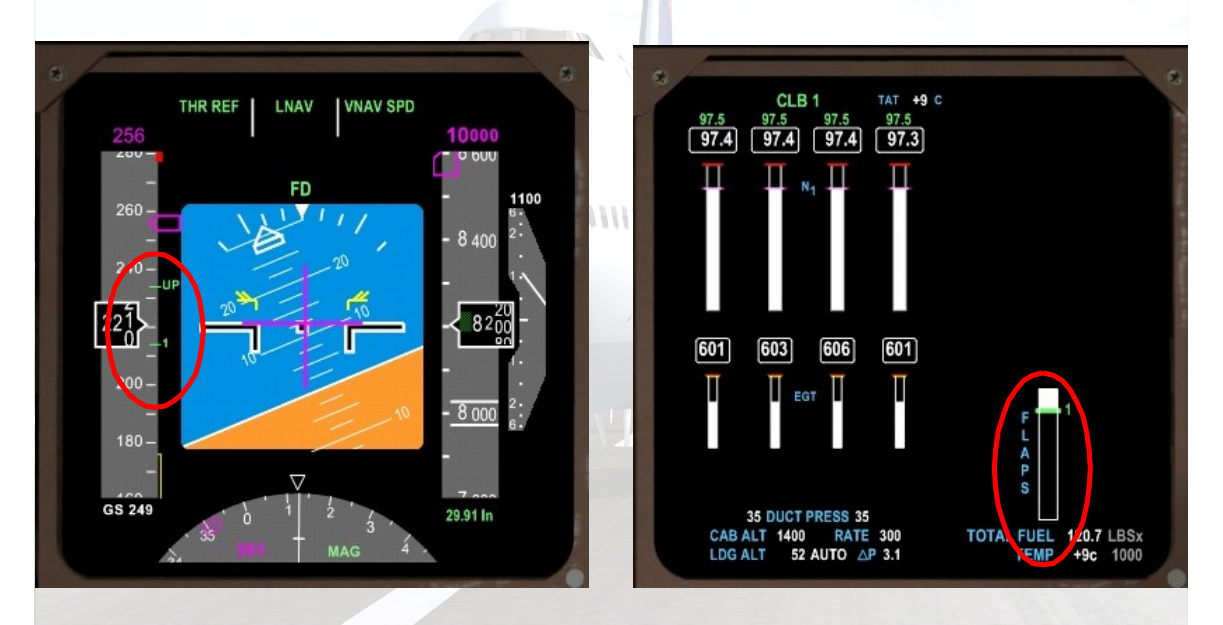

 ENCLANCHER UN DES TROIS AP/ENGAGE afin de remettre le vol dans les mains (mais sous notre surveillance !) du Pilote Automatique (AP). L'altitude minimale pour enclencher l'AP est de 500 pieds

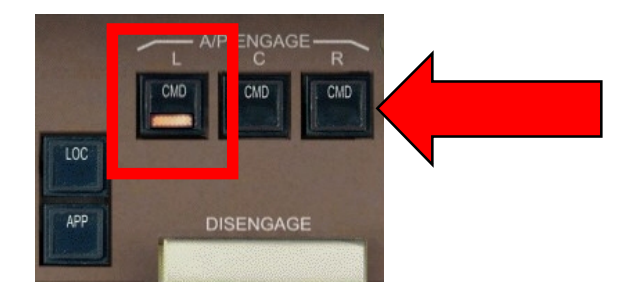

 BAISSER LA MANETTE DU TRAIN D'ATTERRISSAGE en position OFF afin de libérer la pression hydraulique associée au Train et de sécuriser sa fermeture.

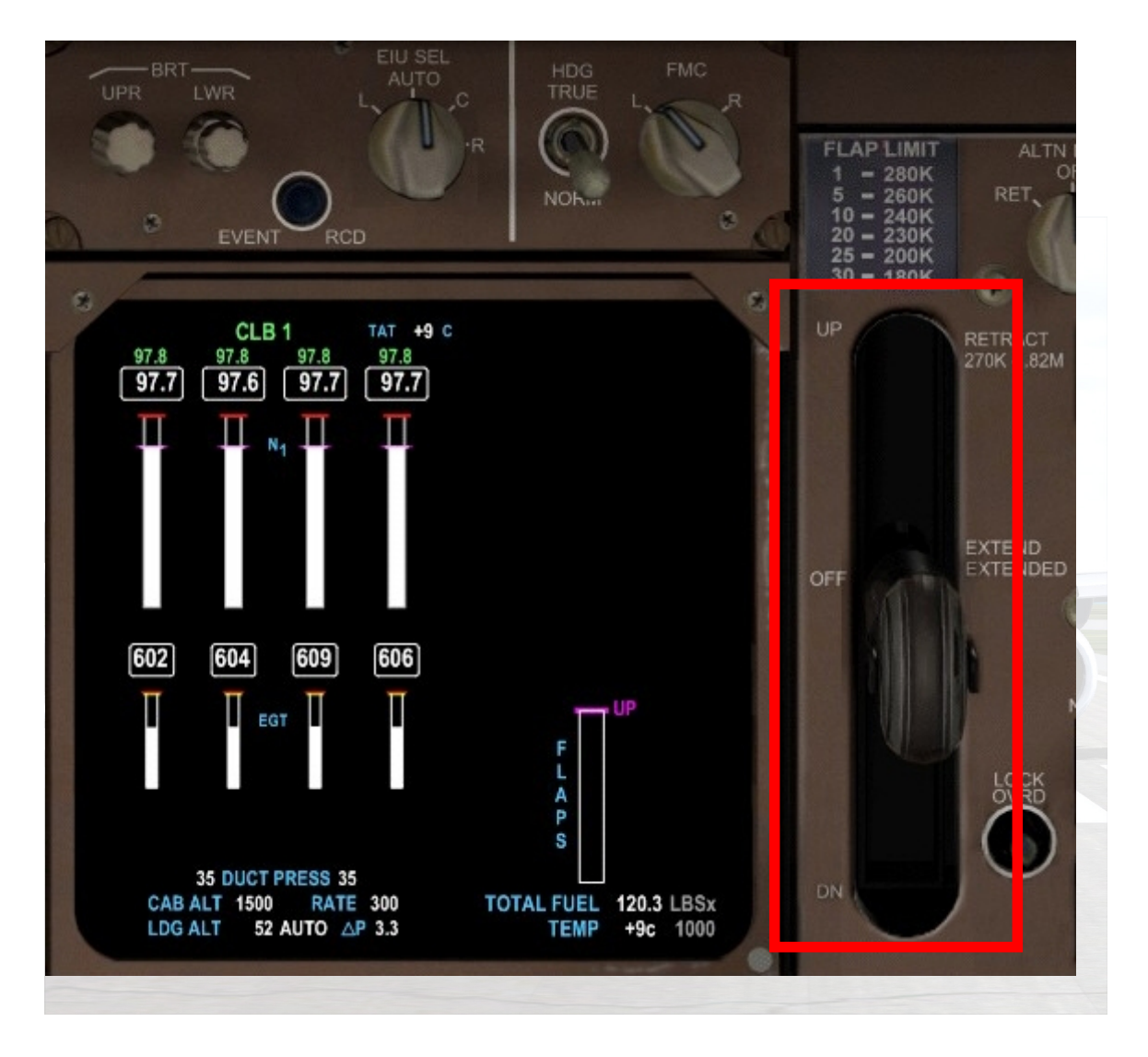

A partir de maintenant, LNAV va diriger l'avion latéralement, VNAV, verticalement et l'AUTOTHROTTLE (indépendant de l'AP) va continuer à gérer la puissance des moteurs et la vitesse selon l'optimisation calculée par le FMC.

## Lorsque l'avion a atteint 10.000 pieds

- **.** LANDING LIGHTS sur OFF
- TAXI LIGHTS sur OFF
- RUNWAY LIGHTS sur OFF
- SEATBELTS s'éteint tout seul car en positon AUTO sinon, c'est le moment de libérer nos passagers.
- RENTRER 30.000 dans le MCP ALT pour indiquer à l'avion notre altitude de croisière puis pousser sur le bouton blanc ALT afin de rendre effective cette montée. Si en cours de vol vous voulez modifier l'altitude de croisière (demande de l'ATC, conditions météo…), il vous suffira d'entrer la nouvelle altitude et d'appuyer à nouveau sur ALT. Le FMC prendra en compte automatiquement cette nouvelle donnée et fera les calculs en conséquence.

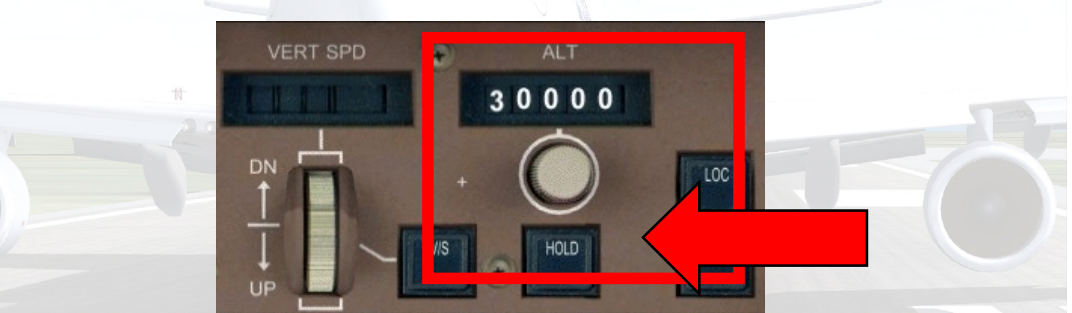

 APPUYER SUR LE BOUTON DU BAROMETRE une fois passé FL180 (18.000 pieds) afin d'afficher la pression standard.

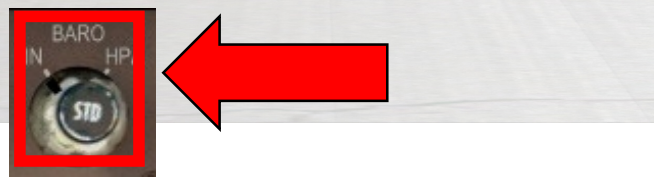

METTRE LE SWITCH du TCAS en position N lorsque nous avons atteint notre altitude de croisière.

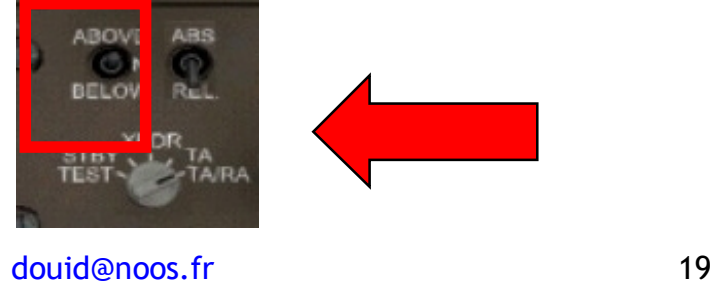

Et si on rêvait un peu…..

Aucun voyant ne clignote, aucune alarme ne retentit, nous pouvons nous détendre, regarder dehors comme le monde est beau, loin des hommes et vu du ciel… ou bien se dire que nous avons entre les mains une sacrée machine et rendre hommage à ceux qui l'ont conçue :

- La hauteur à la queue d'un 747 équivaut à celle d'un immeuble de six étages.
- ❖ Le premier vol des frères Wright à Kitty Hawk aurait pu être effectué à l'intérieur de la section réservée à la Classe économique, d'une longueur de 45 m d'un 747- 400.
- Lorsque la cabine d'un 747 est entièrement pressurisée, environ une tonne d'air est alors ajoutée à son poids.
- Le système de manutention de fret et de bagages dans le renflement intérieur d'un 747 permet de charger ou de décharger 38.500 kg de bagages, soit l'équivalent de 3.400 valises, en moins de sept minutes.
- L'énergie requise afin d'éclairer le bâtiment principal pour la fabrication des 747 permettrait de faire la lumière dans environ 32.000 foyers.
- La réalisation du programme d'essais des 747 a nécessité quatre années de travail. Il a coûté 165 millions de dollars et 1.300 tests individuels ont été effectués.
- Plus de 12.000 heures d'essais en soufflerie ont précédé la fabrication en série des 747.
- Dans un 747, le câblage électrique court sur plus de 217 km
- Quelque 75.000 dessins d'étude ont été requis avant de pouvoir produire le premier 747...

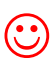

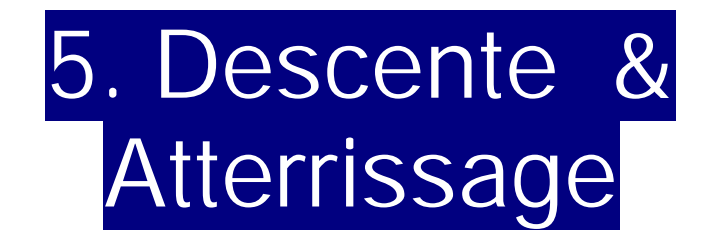

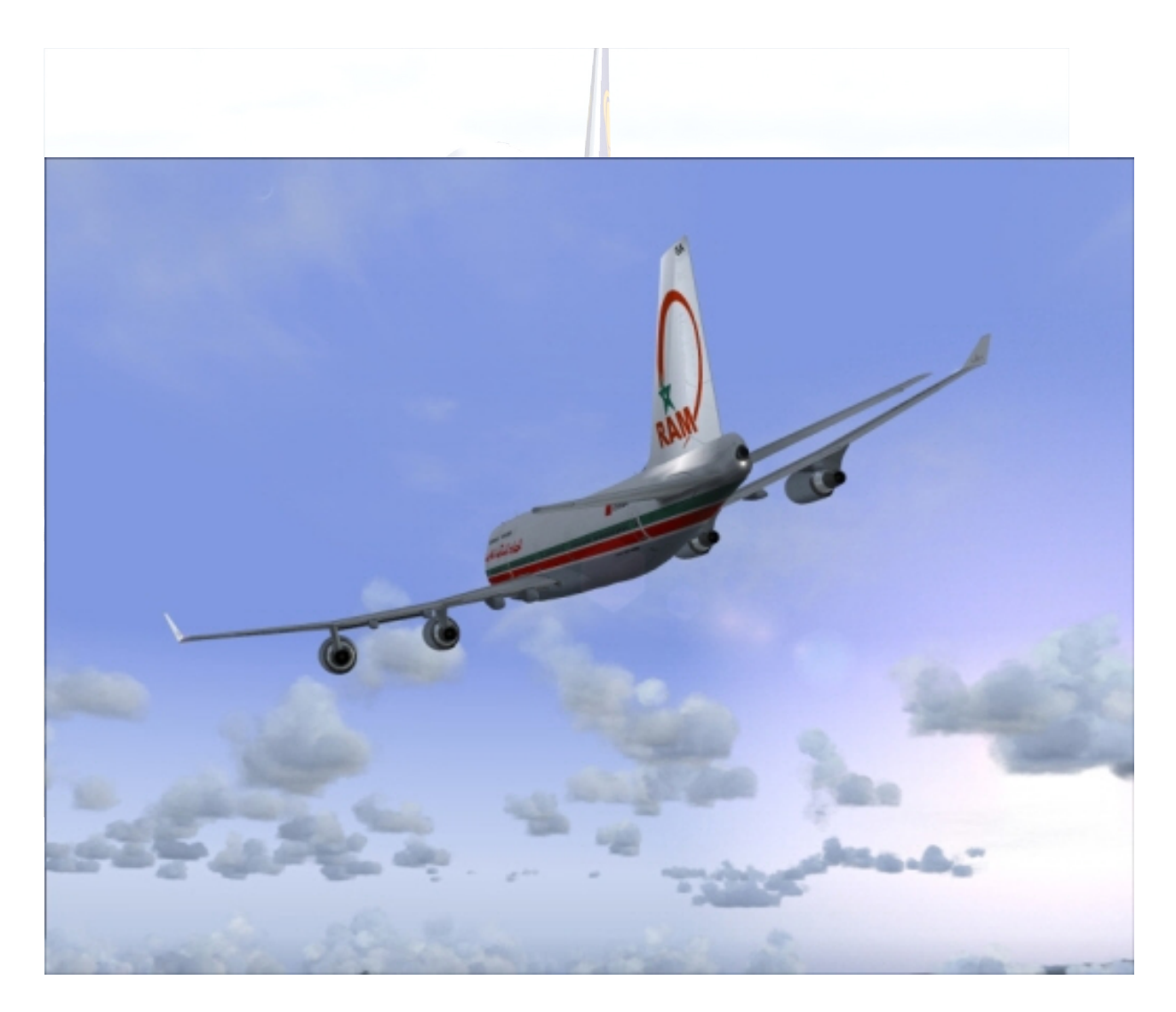

#### LA DESCENTE

Une fois passe le VOR de VJF, une annonce lumineuse nous indique que nous avons un message du FMC. Celui-ci nous rappelle que notre TOD (ou T/D, Top Of Descent, début de la descente) est à une dizaine de miles. Nous devons donc modifier l'altitude affichée dans le MCP ALT sinon l'avion ne descendra pas

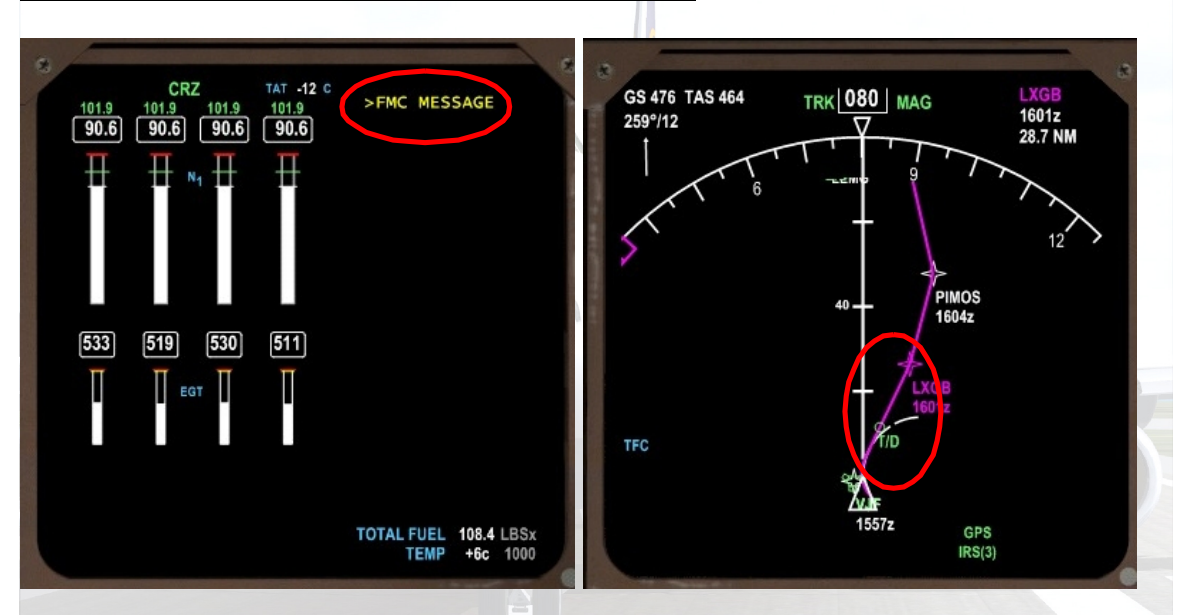

 RENTRER 5.000 dans le MCP ALT pour indiquer à l'avion notre prochain palier. Il est inutile d'appuyer sur le bouton blanc, la descente commencera au moment voulu automatiquement. (Si nous appuyions, la descente commencerait de suite, ce qui n'est pas prévu).

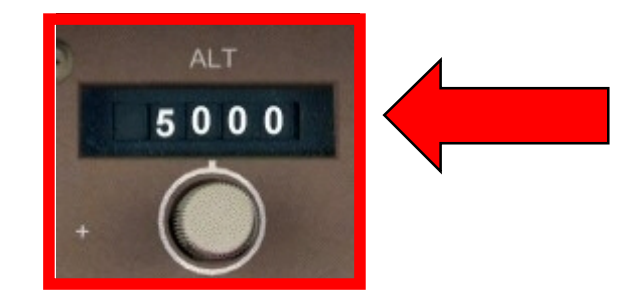

- PASSER EN REVUE les différentes pages de l'EICAS pour voir que tous les signaux sont au vert
- METTRE L'AUTOBRAKES SUR 3. La piste 32 est suffisamment longue mais nous sommes assez chargés et 3 conviendra parfaitement pour s'arrêter sans faire monter l'adrénaline de nos passagers
- L'avion commence sa descente après VJF et nous pouvons en suivre la progression sur l'échelle qui apparaît sur le ND
- METTRE LE SWITCH du TCAS en position BELOW afin de voir le trafic en dessous de nous.

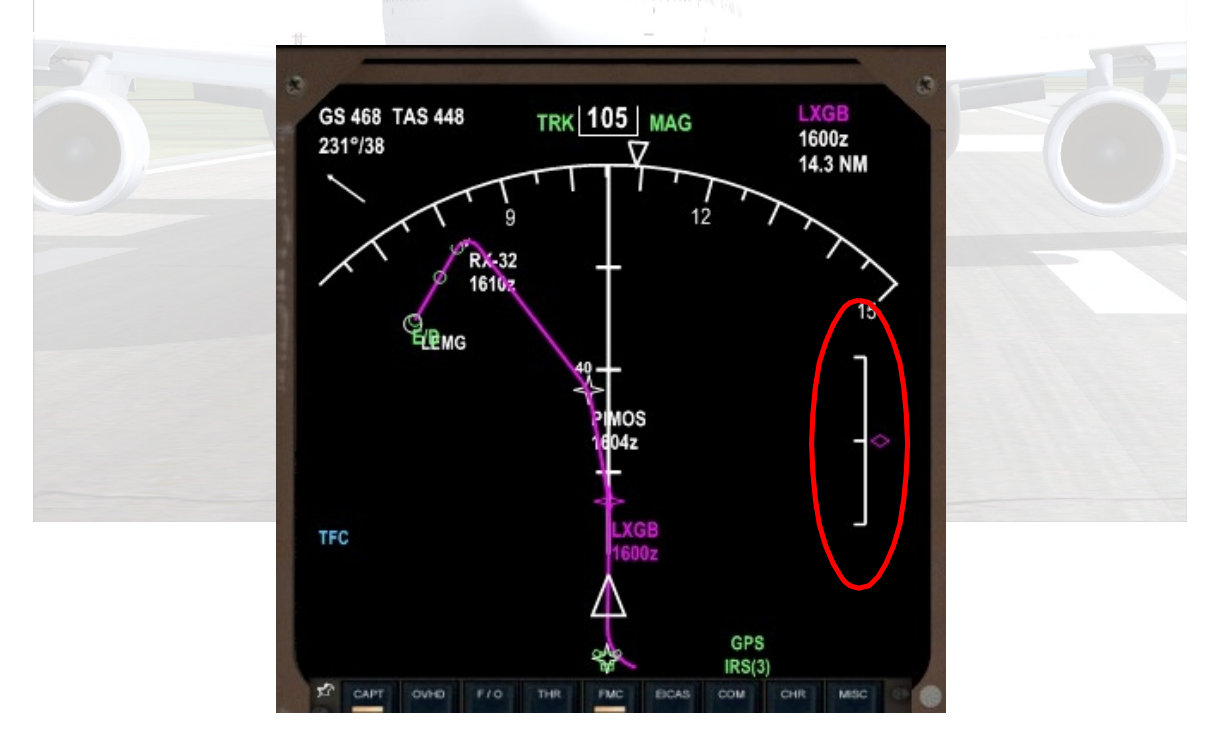

Nous passons LXGB et nous pouvons convier nos passagers à découvrir le Rocher de Gibraltar sur la gauche de l'appareil. Il est temps d'initialiser le FMC pour l'approche.

## L'APPROCHE

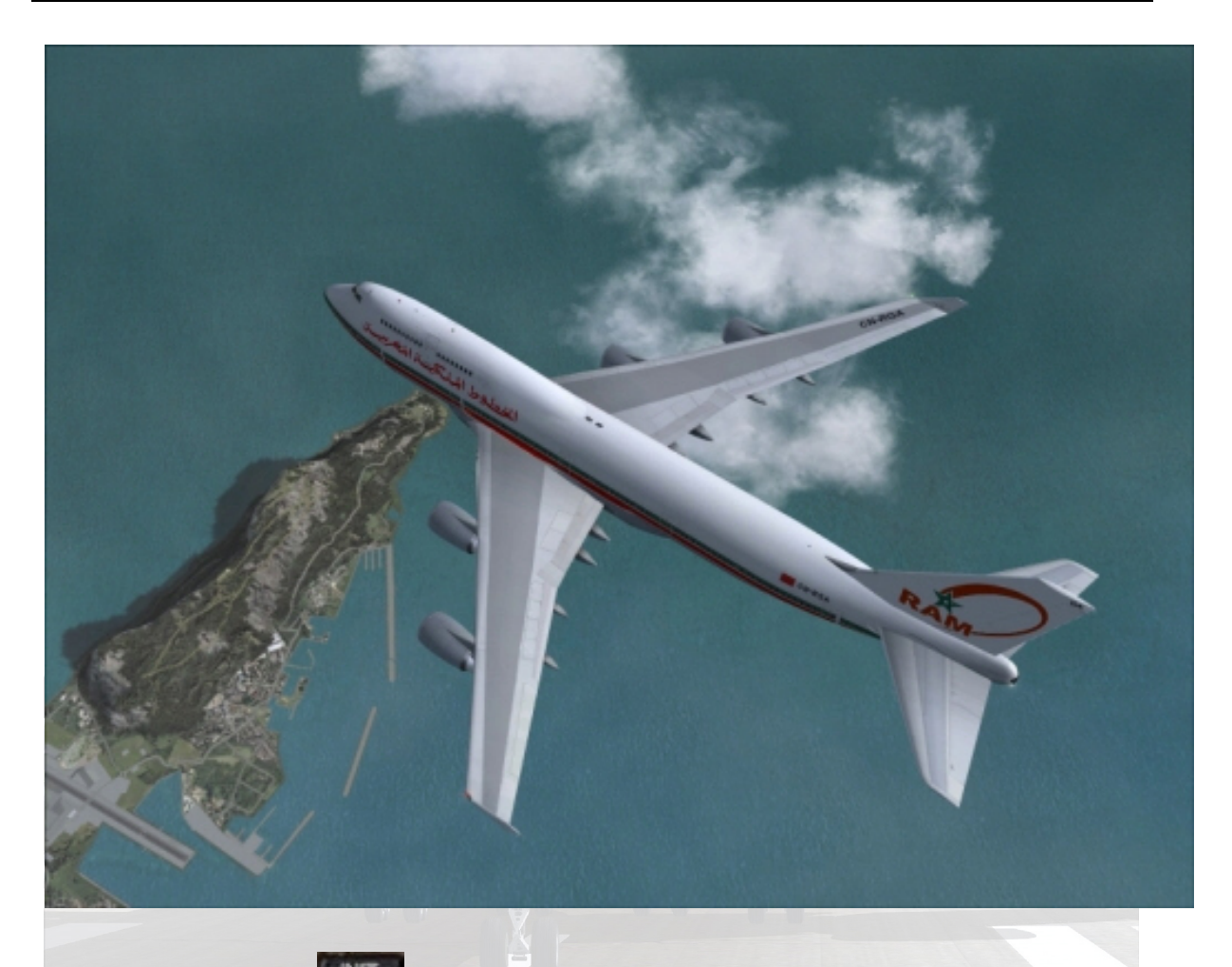

# 1) CHOISIR RE sur le FMC. Nous arrivons automatiquement sur la page APPROACH REF

- Cette page nous donne les 2 possibilités de configuration des FLAPS pour l'atterrissage
- Nous choisissons 25 qui est le standard pour une piste longue et vue notre configuration.
- ≻ LSK 1R : Copie le degré de FLAPS ainsi que la vitesse VREF sur le Scratchpad. (VREF : notre vitesse prévue au toucher si le vent ne s'y mêle pas, sinon, on rajoutera plus tard +5 ou +10 à cette valeur)

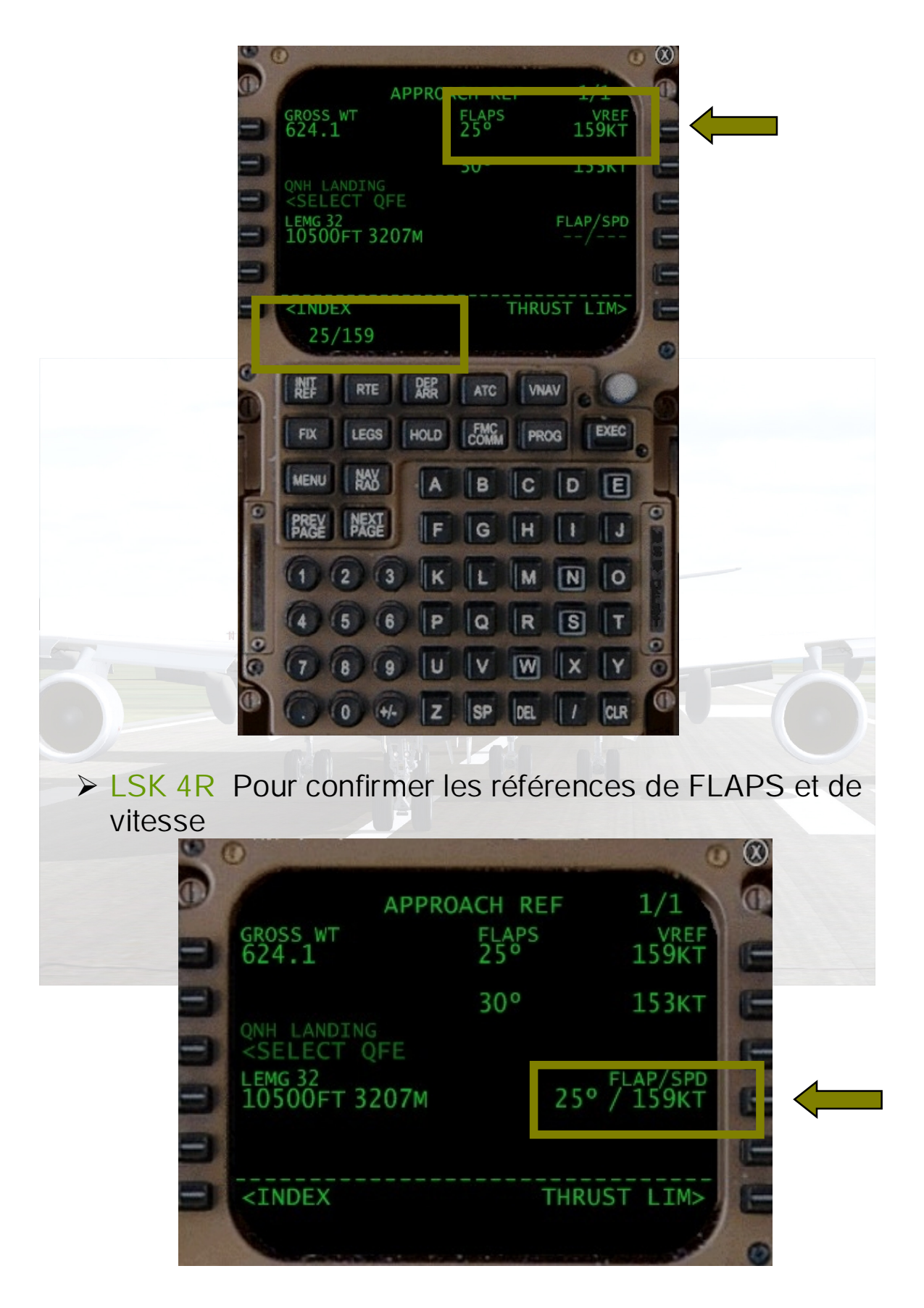

2. CHOISIR NOT SUR LE FMC

> LSK 4L Pour confirmer la Fréquence de l'ILS GAA de la piste 32 (109.90) ainsi que sa Direction (316°). Les données s'affichent en caractère gras

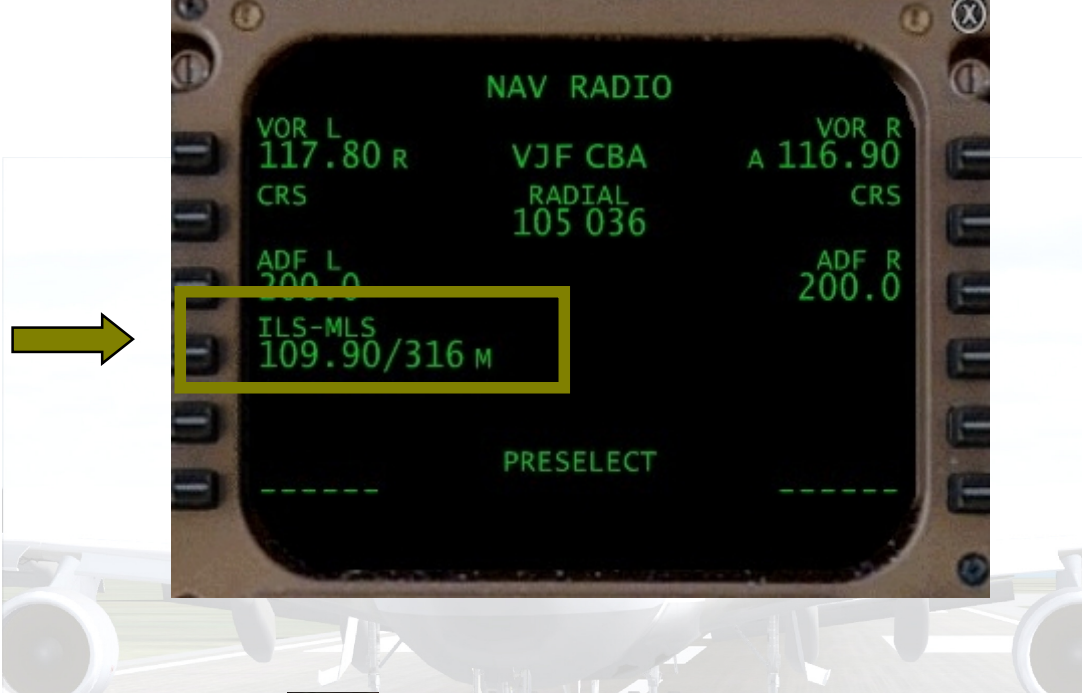

# 3. CHOISIR LEGS Sur le FMC

Il est prévu de passer RX-32 à 7479 pieds mais nous décidons de modifier cette donnée et de passer ce dernier waypoint a 5000 ft.

▶ Taper /5000 Ce qui veut dire que nous ne changeons que la valeur relative à l'altitude. (Si nous voulions modifier la vitesse + l'altitude nous taperions par exemple 200/5000)

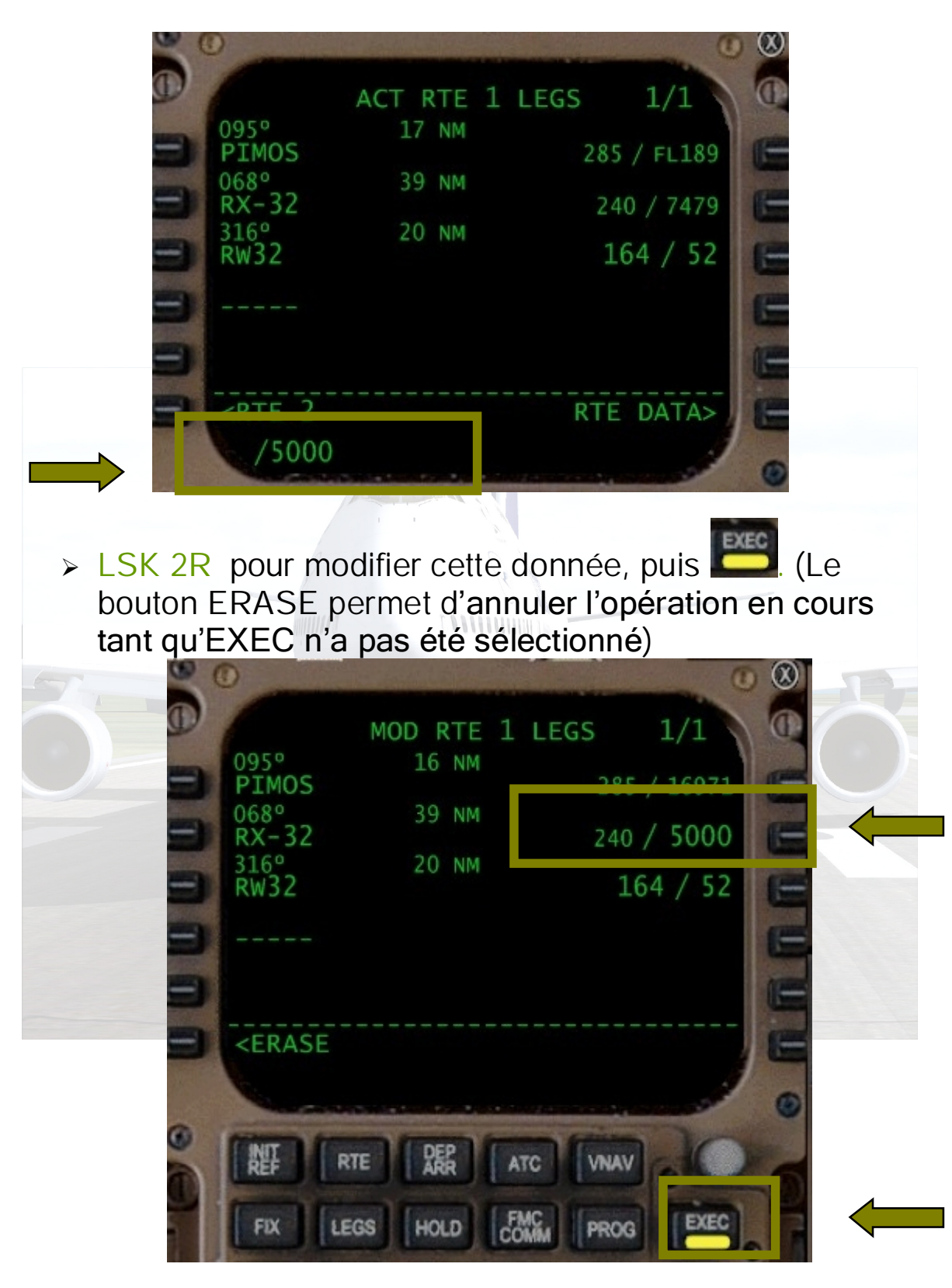

Nous pouvons refermer le FMC

 CALER LE HDG SUR 316. C'est la course que nous devons suivre en finale pour être alignés sur la piste 32 de LEMG

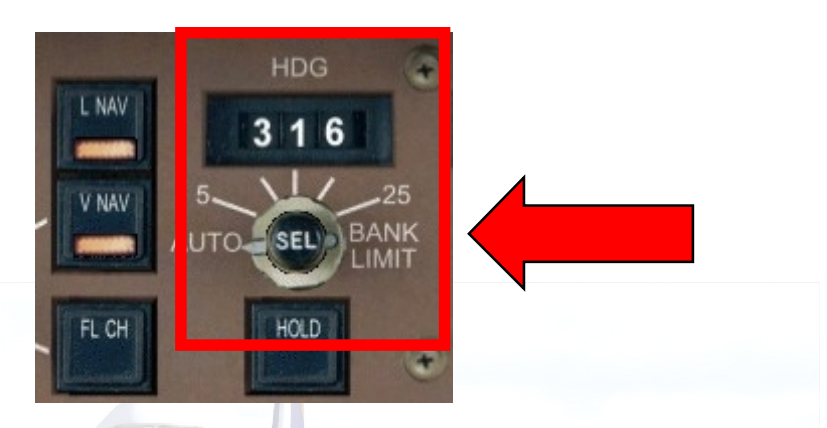

 REDUIRE LA VITESSE A 200. Pour cela il faut d'abord cliquer sur le bouton IAS blanc puis le tourner.

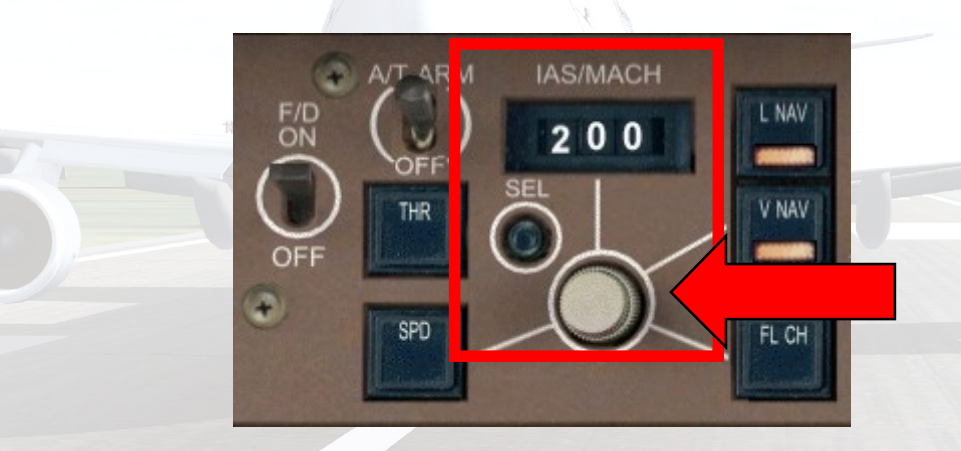

Lorsque nous passons 10.000 ft, SEATBELTS s'allume et nous allumons les feux en vue de l'atterrissage

- LANDING LIGHTS sur ON
- TAXI LIGHTS sur ON
- RUNWAY LIGHTS sur ON

 BAISSER LES FLAPS avant le passage de l'indication verte. Ici, FLAPS 1 est déjà actionné :

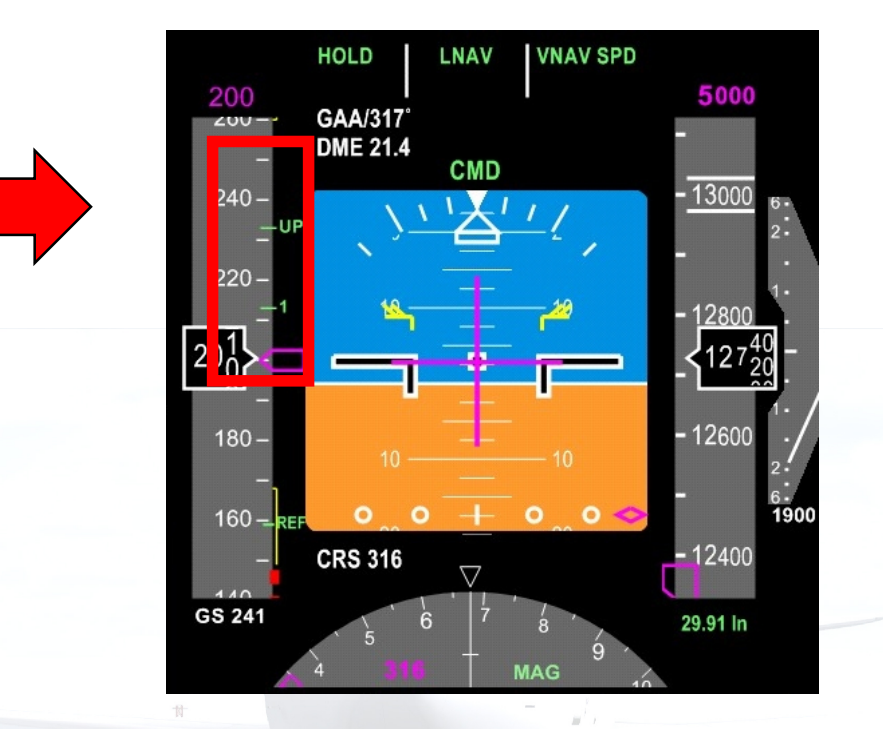

- UTILISER LES SPOILERS (AEROFREINS) si votre vitesse est trop élevée ou si le FMC vous transmet le message DRAG
	- > La législation varie d'un pays à l'autre mais très généralement les avions civils ne doivent pas dépasser 250 kts en dessous des 10.000 pieds
	- Utiliser le joystick s'il est paramétré pour, ou bien la touche « / » pour activer les spoilers
- CONTROLER L'ALTITUDE PREVUE. L'arc de cercle vert nous indique où sera l'avion lorsqu'il atteindra 5.000 pieds.
	- C'est l'altitude que nous avons affichée sur le MCP ALT.
	- > Nous voyons que nous serons vers RX-32, ce que nous avions demande au FMC. C'est OK.
	- A partir de maintenant, il faut jouer avec la vitesse pour maintenir l'arc de cercle sur RX-32

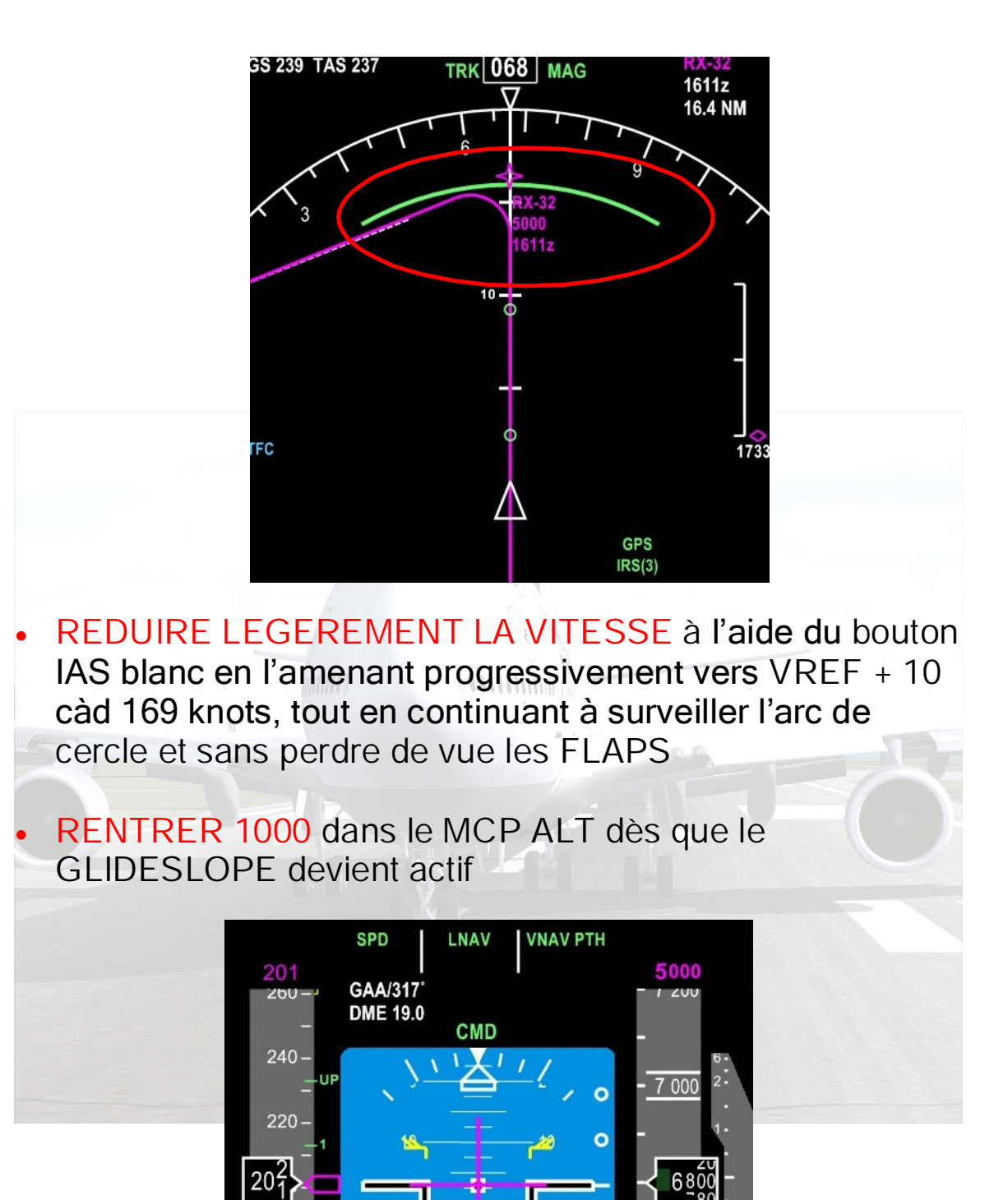

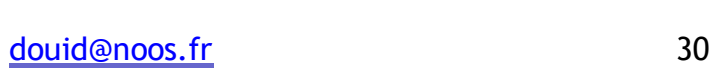

 $\bigtriangledown$ 

600

29.91 In

 $1600$ 

 $180 -$ 

 $160 -$ 

GS 222

**CRS 316** 

 APPUYER SUR LOC pour armer le LOCALIZER qui va assurer automatiquement l'alignement horizontal de l'appareil sur la piste

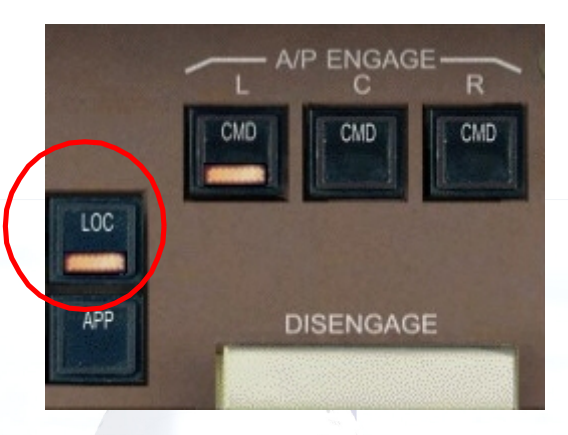

- APPUYER SUR APP pour armer le GLIDESLOPE dès que vous voyez le losange magenta se déplacer verticalement.
	- Le GLIDESLOPE assure l'alignement vertical de l'appareil par rapport à la piste et contrôle ainsi le taux de descente de l'avion
	- Les voyants des 3 AP du 747-400 s'allument, indiquant que 3 Pilotes Automatiques gèrent l'atterrissage en parallèle, assurant une précision absolue
	- APP va permettre à l'avion d'atterrir tout seul : AUTOLANDING

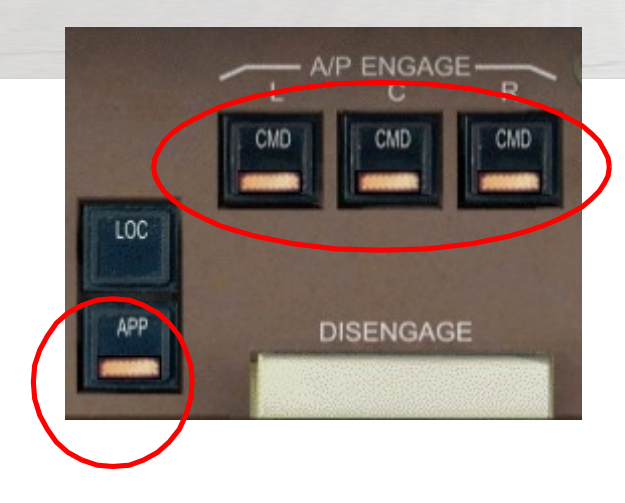

- AJUSTER les FLAPS pour les amener à 25
- RAMENER la VITESSE à VREF + 5 càd 164 knots
- ARMER LES AEROFREINS *(Maj. + /)* qui se déploieront automatiquement lorsque le Train principal touchera le sol
- DESCENDRE le TRAIN (vérifier le voyant « 3 GREEN »)
	- lorsque les losanges du LOCALIZER et du GLIDESLOPE sont centrés
	- $\triangleright$  ou lorsque vous êtes à VREF + 10
	- > ou selon les consignes de votre Compagnie Aérienne ©
	- ou lorsque l'alarme sonore agaçante viendra vous le rappeler !
	- Dans tous les cas, faites attention de bien être à une vitesse inferieure à 270 nœuds si vous ne voulez pas endommager les baies et le Train d'atterrissage

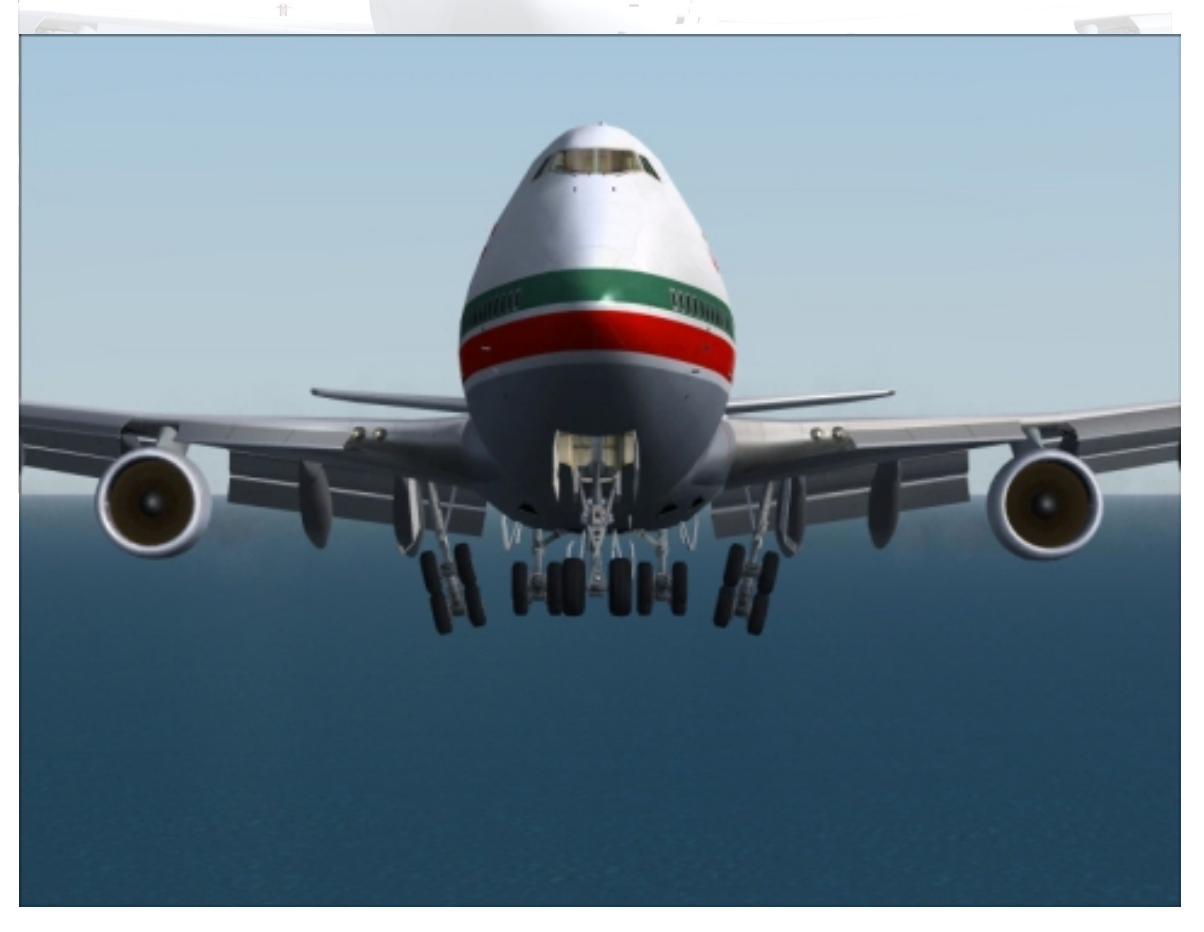

- VERIFIER LAND 3 sur le PFD lorsque nous passons sous 1.500 AGL (Above Ground Level). Ce signal nous confirme que les 3 AP prennent en charge l'atterrissage
- VERIFIER L'ALIGNEMENT DE L'AVION sur le ND. Vous pouvez si vous le voulez mettre le bouton CTR en position APP afin de visualiser l'approche ILS de manière classique mais l'association PFD et ND nous garantissent déjà que nous sommes bien alignes dans l'axe de la piste et a la bonne hauteur.

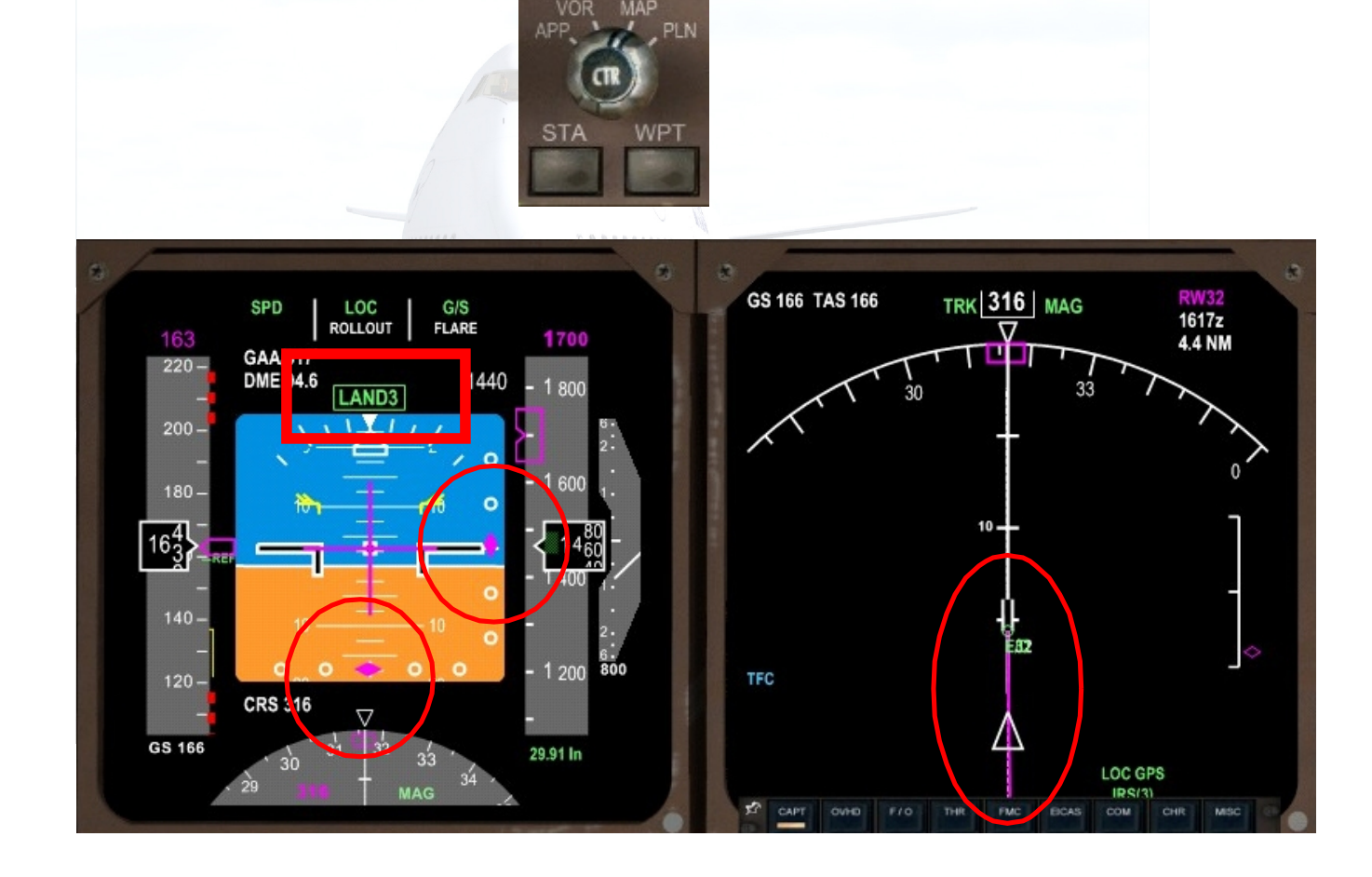

A 50 pieds du sol l'avion va relever le nez pour présenter le Train principal au contact avec la piste, il effectue le FLARE. Nous nous posons à environ 600 pieds du début de la piste.

#### L'ATTERRISSAGE

Des que le Train principal touche le sol :

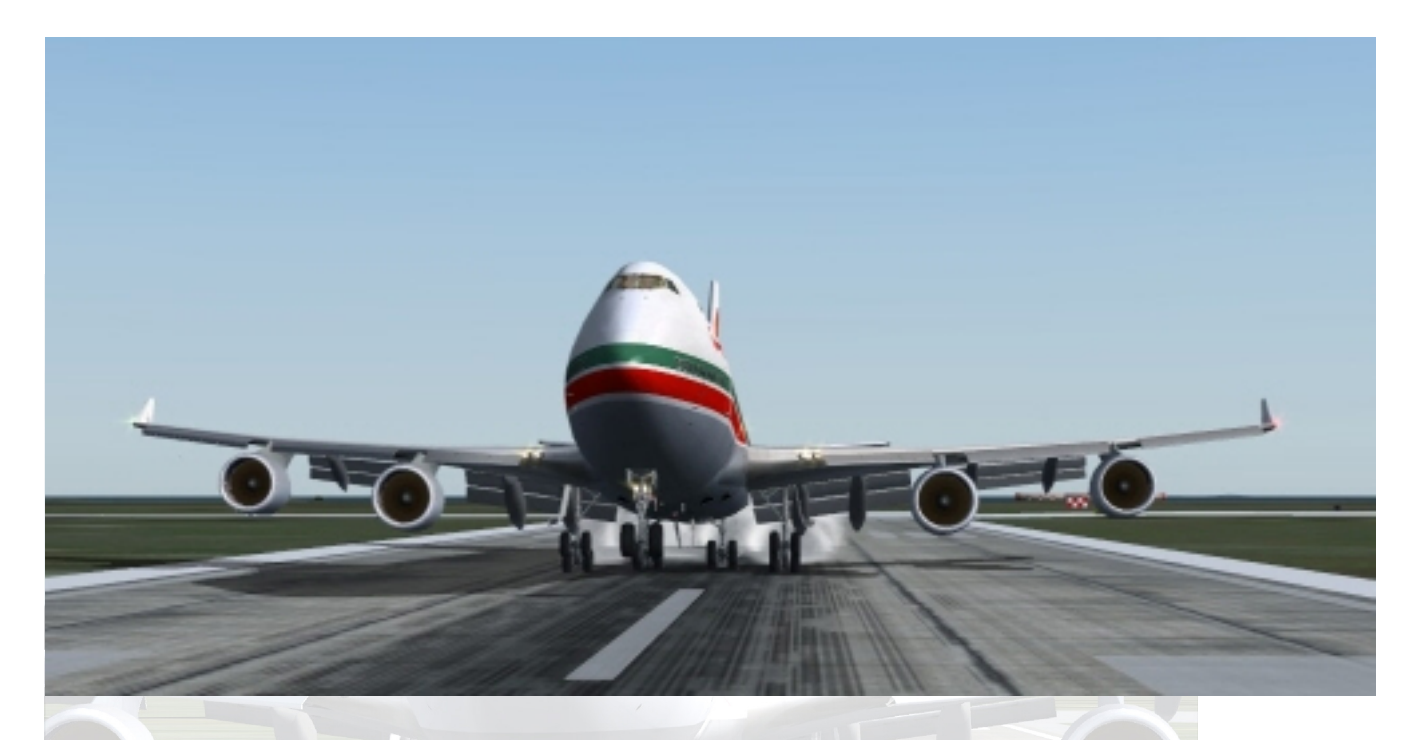

## RAMENER LES GAZ EN POSITION IDLE (fermée)

- ENGAGER IMMEDIATEMENT LES « REVERSE » *(Joystick ou F2*)
	- > Les inverseurs de poussée renvoient le flux d'air chaud venant des moteurs vers l'avant, agissant ainsi en sens contraire de l'avancée de l'avion et le ralentissant.
	- > Ils sont immédiatement employés si la piste n'est pas mouillée.
	- L'atterrissage d'un 747 nécessite pratiquement TOUJOURS l'utilisation des REVERSE, vu son poids et ses dimensions. D'autres jets peuvent se poser en utilisant seulement l'AUTOBRAKES et les AEROFREINS.

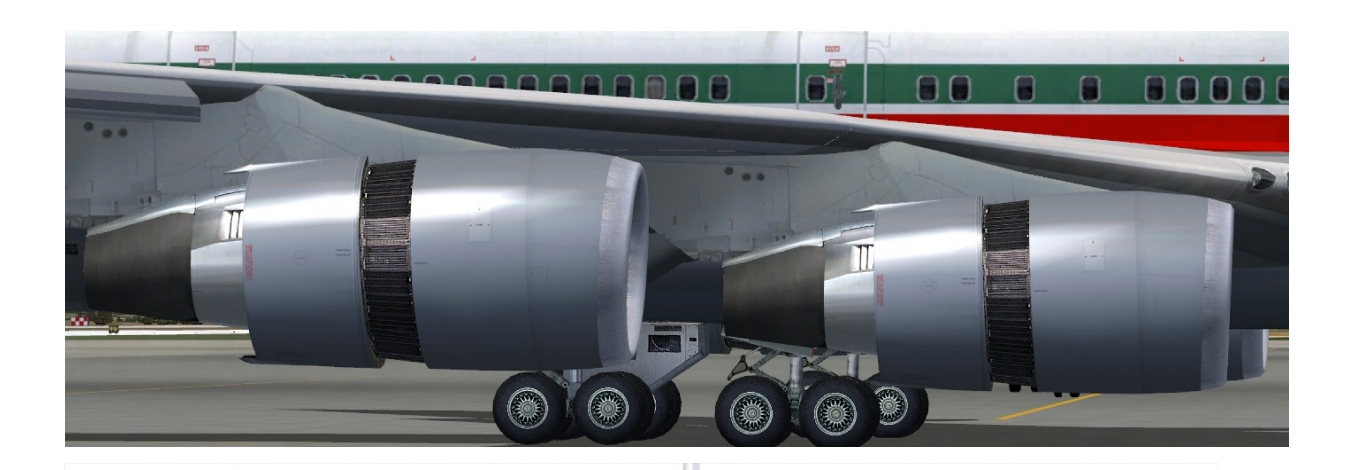

 DESENGAGER LES INVERSEURS lorsque l'avion passe sous les 80 nœuds, en poussant légèrement la manette des gaz puis en la ramenant sur IDLE. REV s'éteint sur l'EICAS.

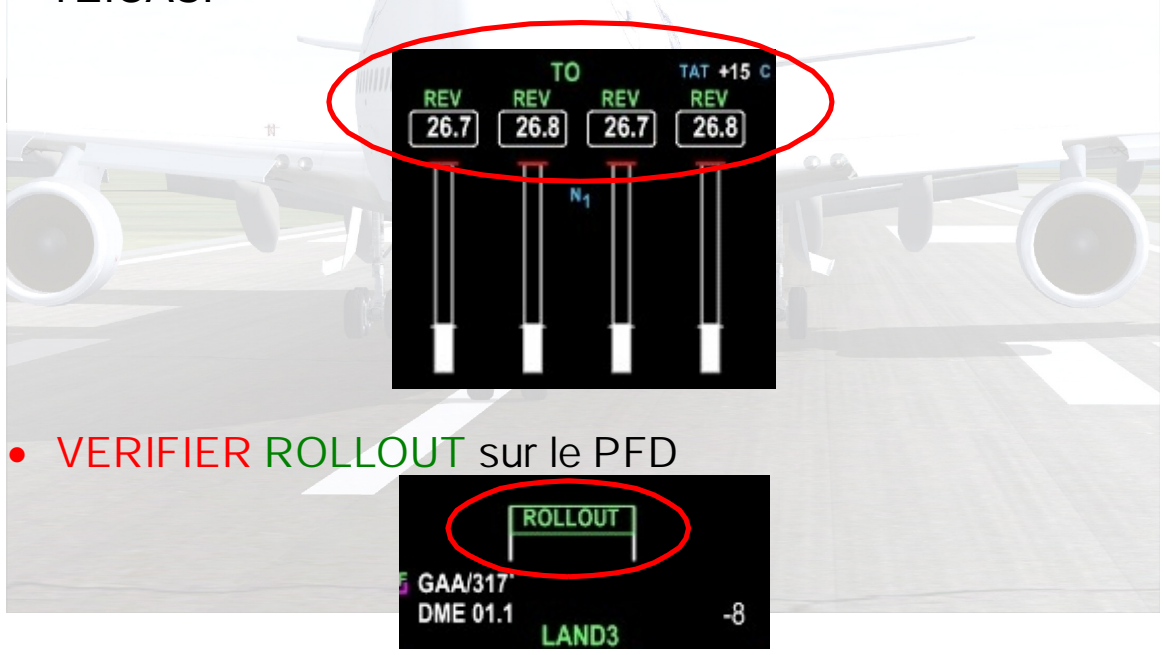

- Le mode ROLLOUT maintient l'avion centré sur la piste lors du contact et pendant le roulage
- > Il rééquilibre l'appareil en cas de vent latéral
- Mais il empêche aussi l'avion de tourner, c'est pourquoi il faut effectuer ces deux dernières actions avant de quitter la piste et de s'engager sur le Taxiway :

 DESENGAGER le PILOTE AUTOMATIQUE lorsque l'avion est pratiquement arrêté (en cliquant sur DISENGAGE)

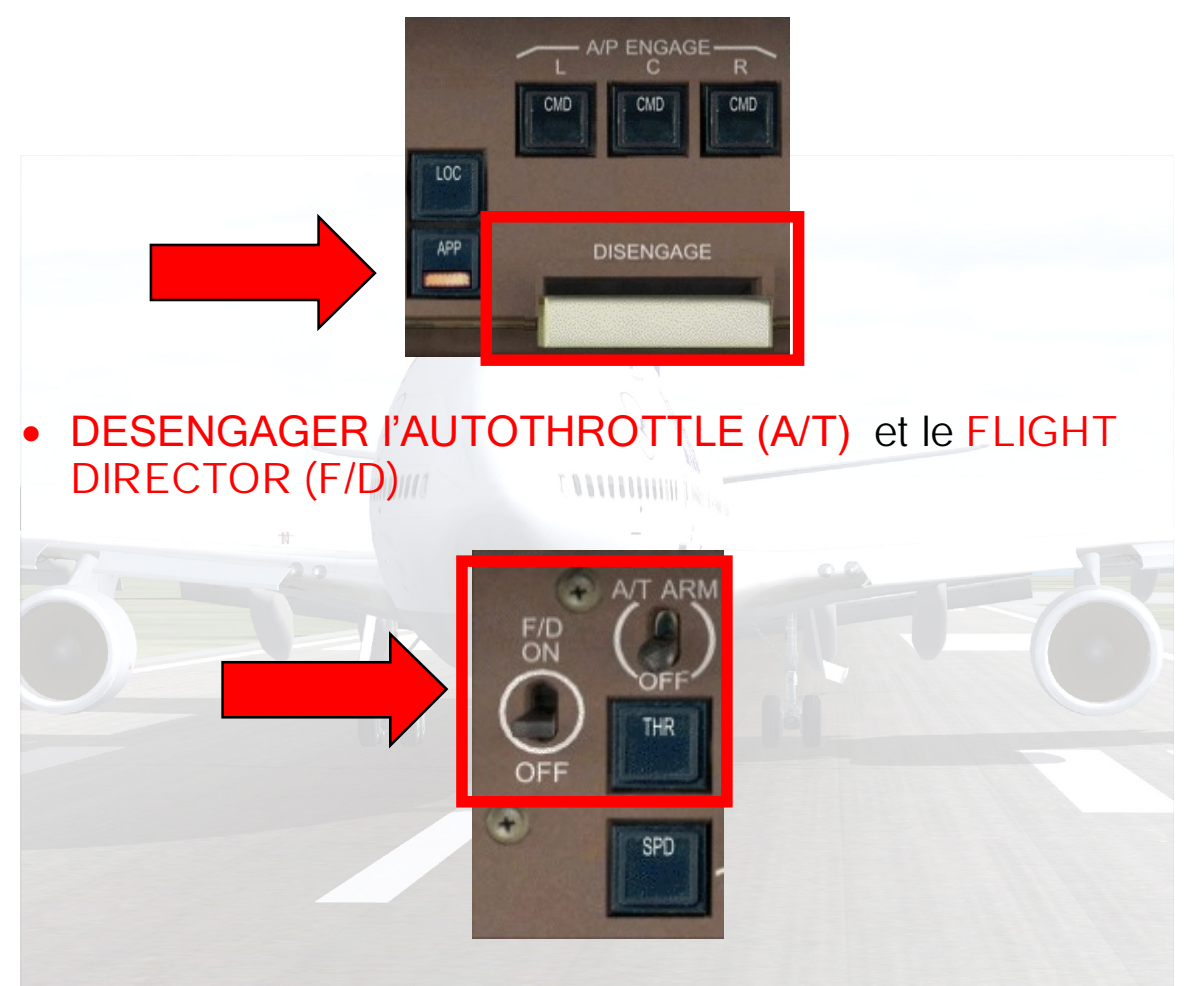

Sortir de la piste et se diriger vers les Taxiways qui vont nous mener vers notre porte de débarquement.

Félicitations et Benvenudos en España !

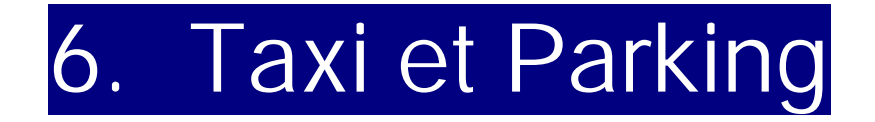

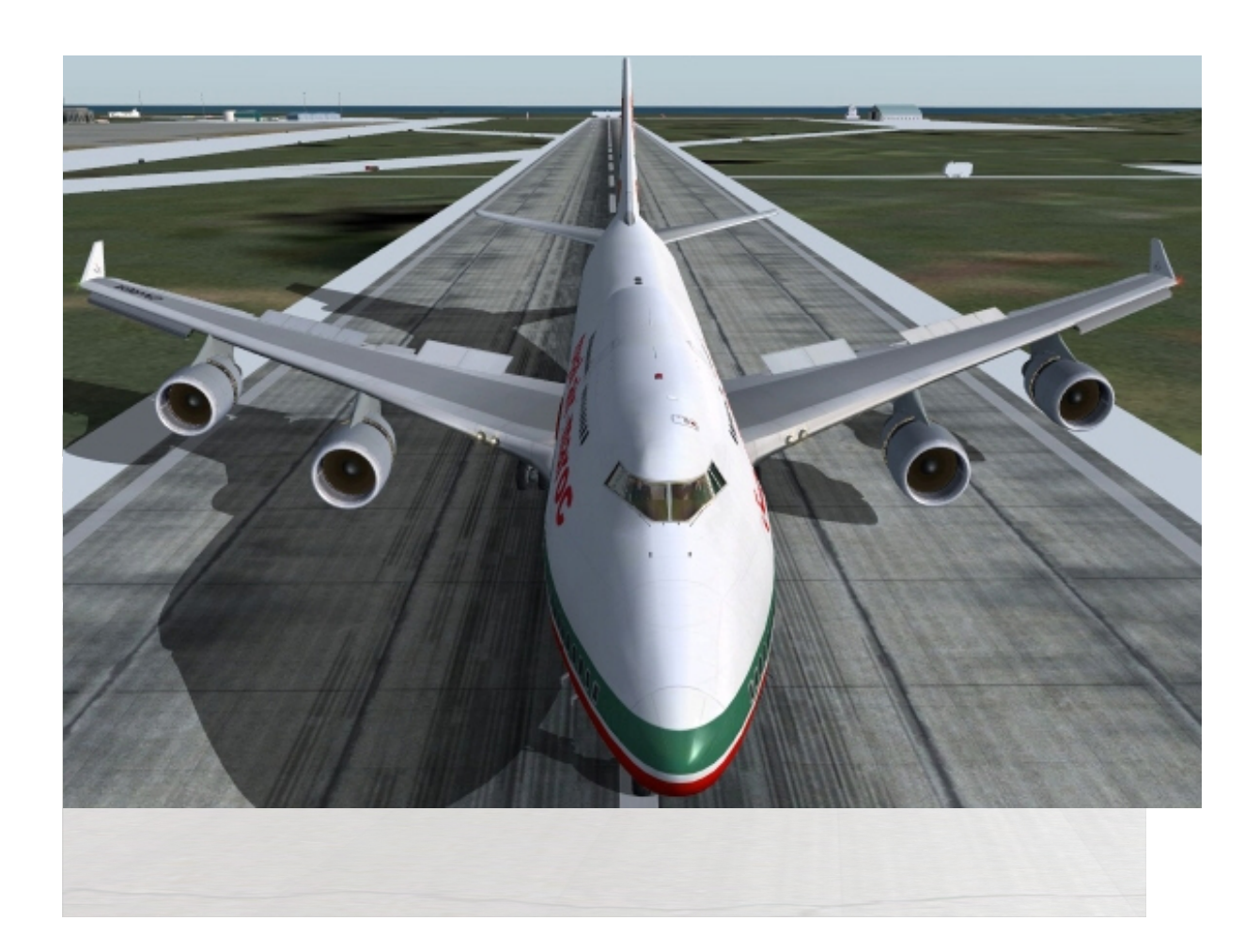

#### Pendant que nous roulons tranquillement vers l'aérogare :

- 1. RENTRER LES FLAPS (les mettre sur 0)
- 2. METTRE L'AUTOBRAKES sur OFF (Com. Panel)
- 3. LANDING LIGHTS sur OFF pour ne pas aveugler les équipes au sol
- 4. STROBE LIGHTS sur OFF (les STROBES ne sont utilises que quand le décollage est imminent et pendant tout le vol)
- 5. DEMARRER L'APU pour donner du courant électrique à l'avion une fois les moteurs éteints et en attendant d'être branche au sol
- 6. APU GEN 1 et APU GEN 2 sur ON lorsque le voyant AVAIL apparaît
- 7. APU BLEED sur ON
- 8. ENG BLEED : les 4 sur OFF
- 9. ENG HYD PUMPS sur OFF

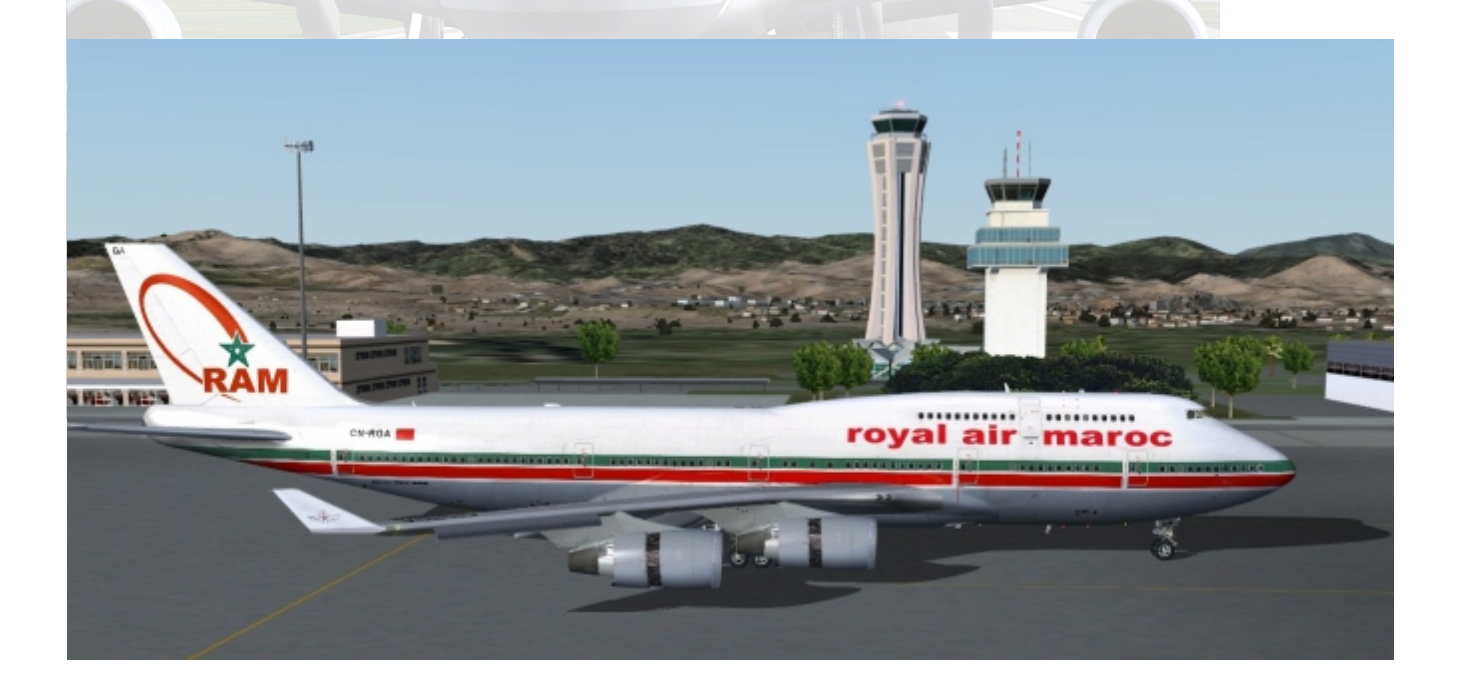

### Une fois l'appareil immobilisé :

- 1. FREINS DE PARKING
- 2. LES 4 FUEL SWITCHES SUR OFF (ceci éteint les moteurs)
- 3. SEATBELT sur OFF
- 4. BEACON LIGHTS sur OFF pour indiquer au sol que nous sommes immobilisés afin que les équipes commencent leur travail
- 5. OUVERTURE DES PORTES

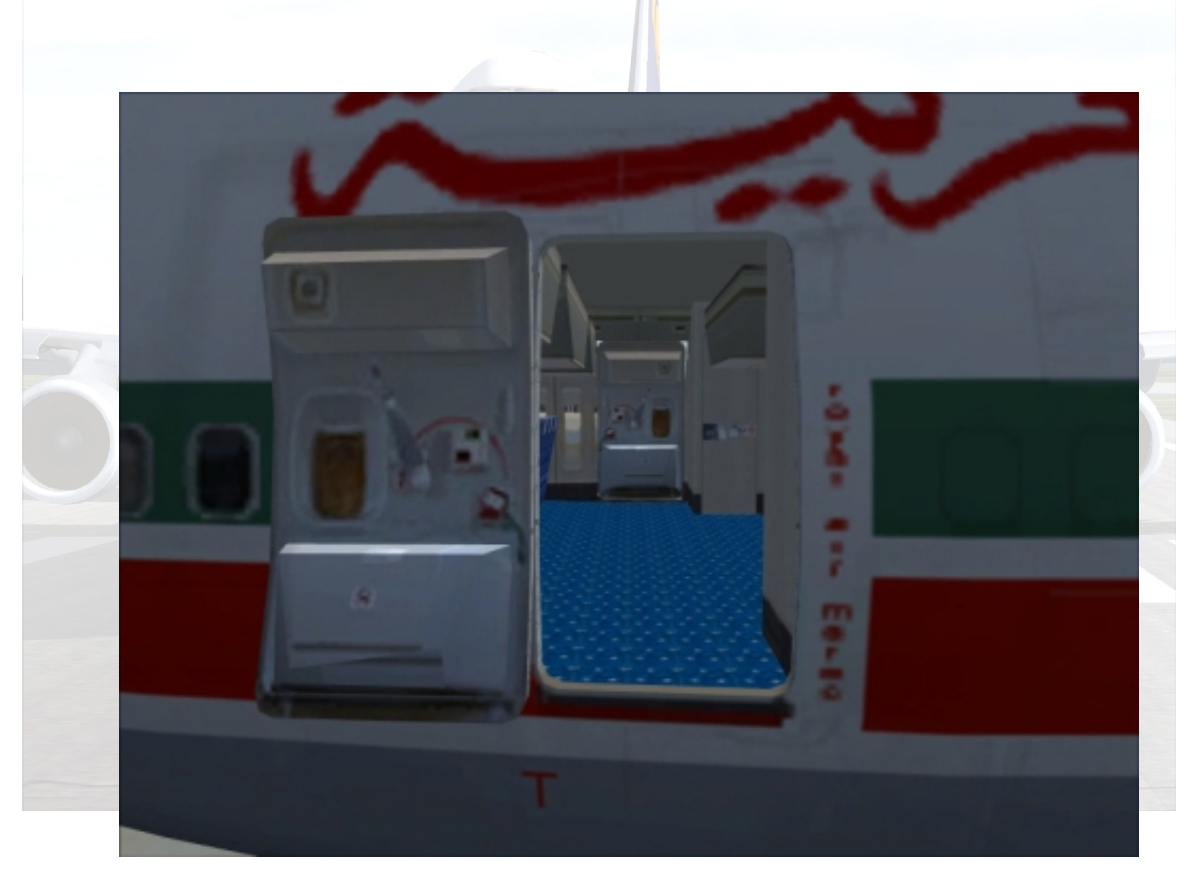

### Si vous désirez laisser l'appareil complètement disponible pour un prochain vol, continuez par :

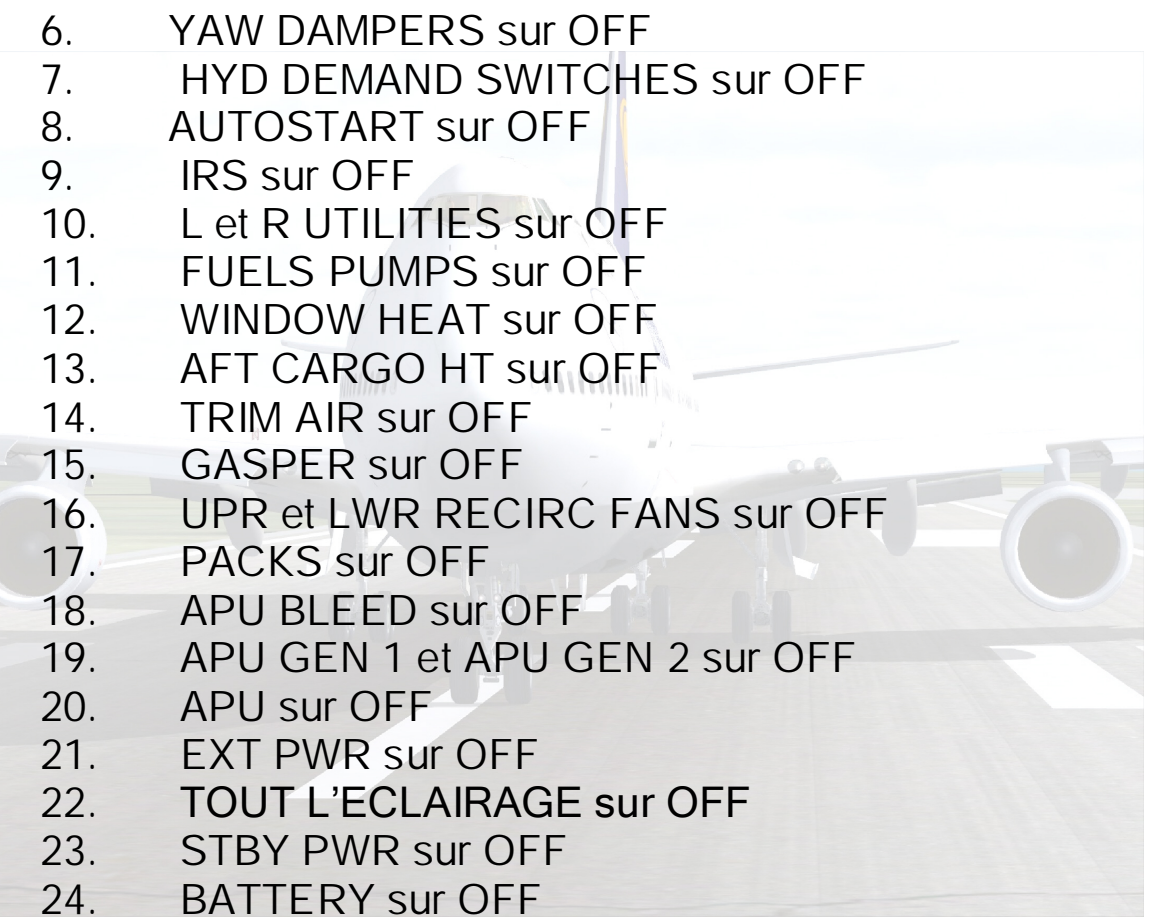

#### CONCLUSION

J'ai essayé dans ce Manuel de couvrir l'essentiel des procédures et systèmes du 747-400 tel qu'il est simulé pour FS2004 afin de vous permettre d'en maitriser les fonctions principales. Je voudrais exprimer ma gratitude à PMDG pour leur extraordinaire travail et pour le grand plaisir que la simulation de leur Boeing 747-400 procure aux passionnés, amateurs ou professionnels de l'aviation, jeunes ou retraités, Hommes et Femmes du Monde entier, partageant le même amour et le même grain de folie. J'espère que ce vol accompagné…

Aura donné envie de continuer à approfondir leurs connaissances à ceux qui en ont envie (la documentation de PMDG les aidera beaucoup à découvrir la complexité des systèmes du 747-400 que ce manuel ne couvre pas). Aura permis à d'autres d'aborder le pilotage de cette machine fantastique tout en apprenant et en comprenant les différentes actions qu'ils auront effectuées. En tous les cas, vous aura procuré beaucoup de plaisir.

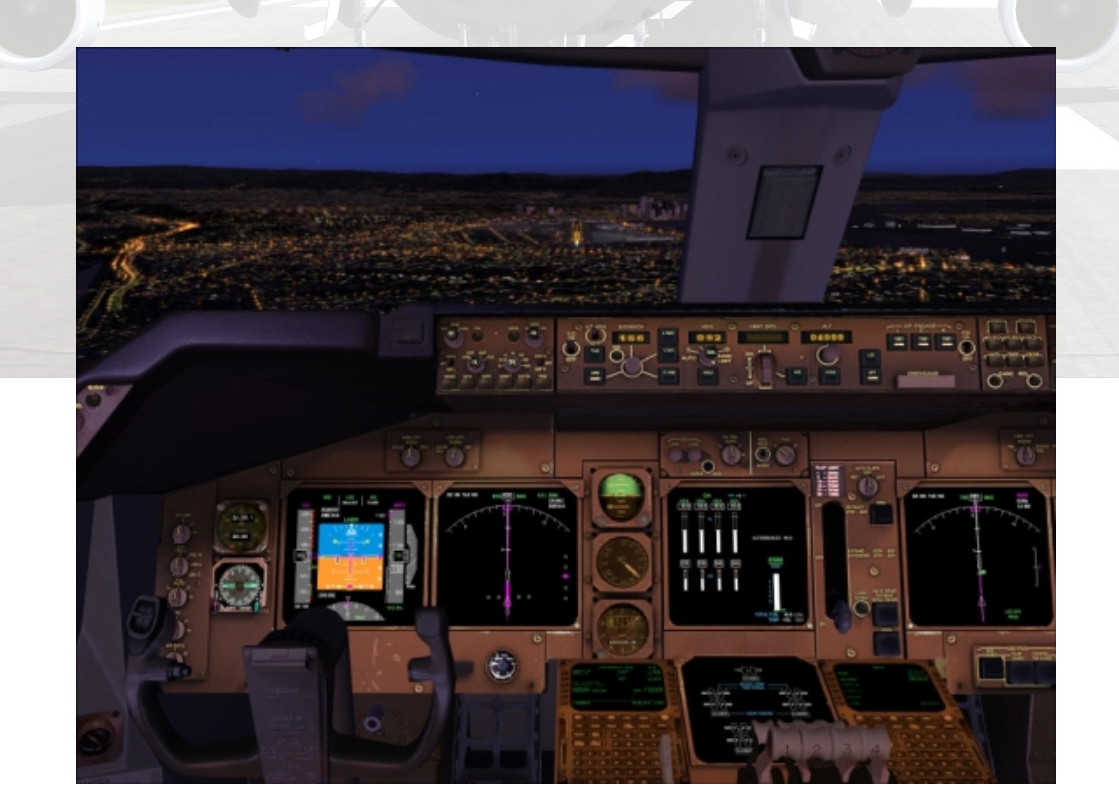

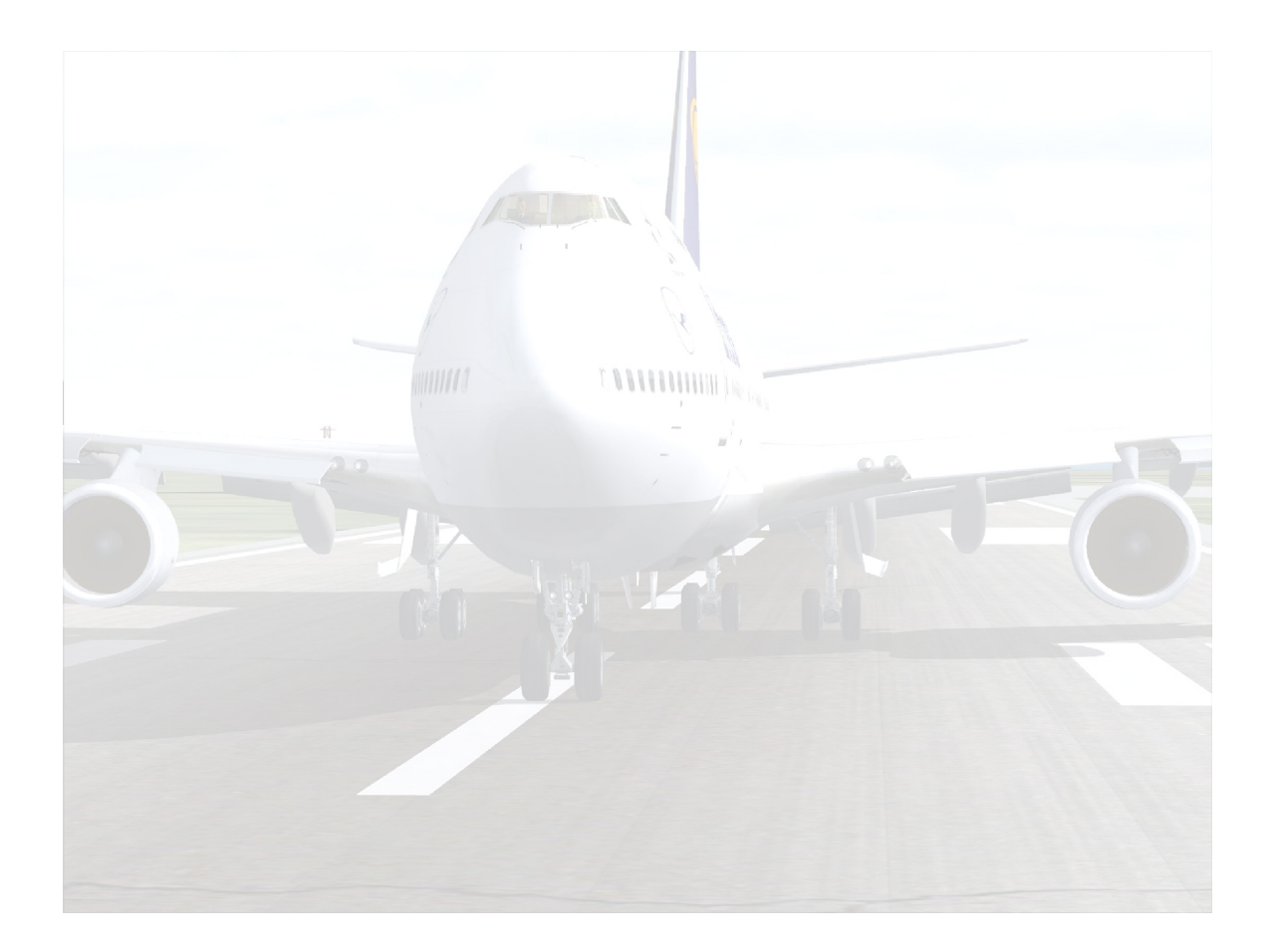